# Инструкция по эксплуатации RIA16

Полевой индикатор с питанием по сигнальной цепи

# EAC

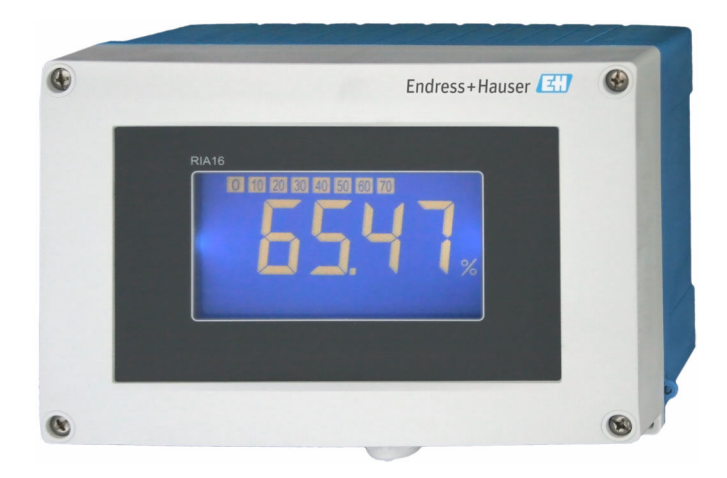

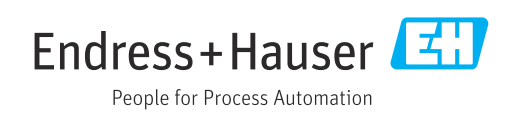

# Содержание

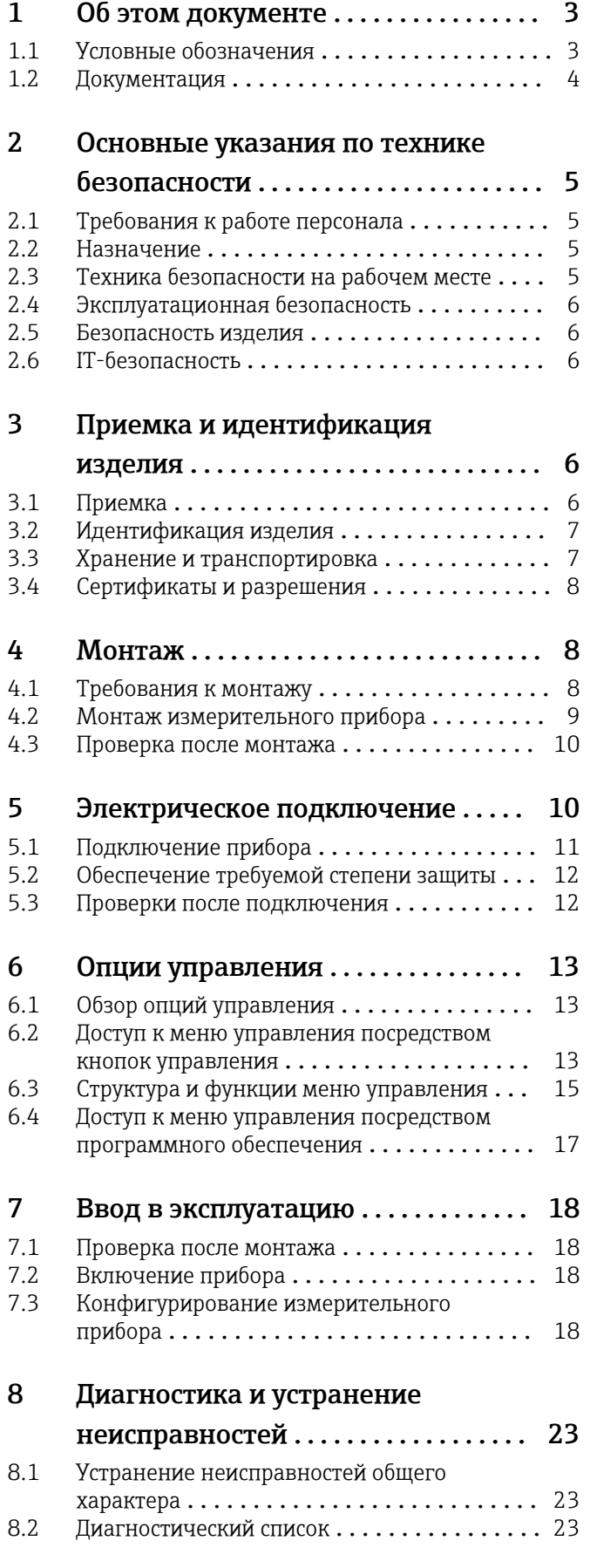

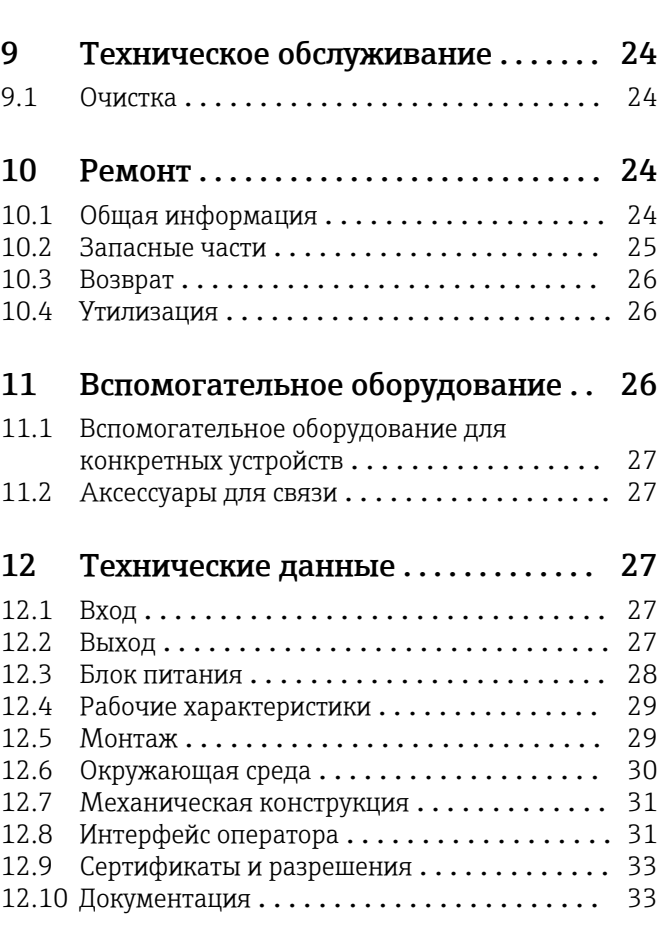

# <span id="page-2-0"></span>1 Об этом документе

# 1.1 Условные обозначения

# 1.1.1 Символы техники безопасности

### **ΟΠΑCHO**

Этот символ предупреждает об опасной ситуации. Допущение такой ситуации приведет к тяжелой травме или смерти.

#### **ОСТОРОЖНО**

Этот символ предупреждает об опасной ситуации. Допущение такой ситуации может привести к тяжелой травме или смерти.

#### **ВНИМАНИЕ**

Этот символ предупреждает об опасной ситуации. Допущение такой ситуации может привести к травме легкой или средней степени тяжести.

### **УВЕДОМЛЕНИЕ**

Этот символ содержит информацию о процедурах и других данных, которые не приводят к травмам.

# 1.1.2 Электротехнические символы

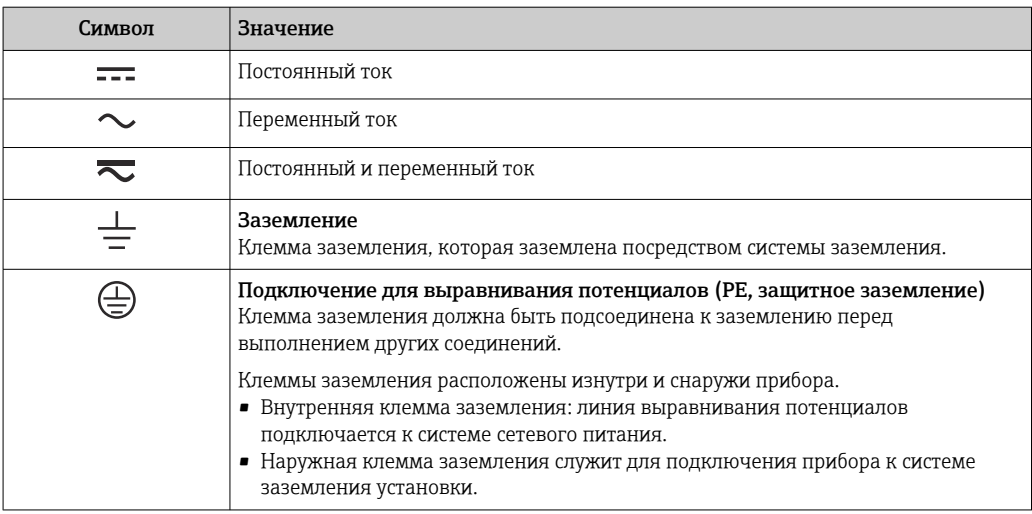

# 1.1.3 Описание информационных символов

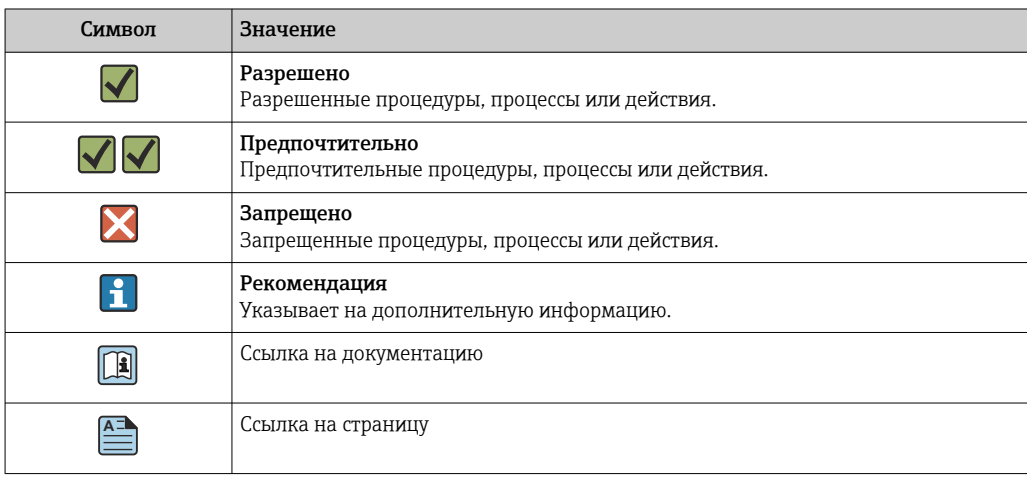

<span id="page-3-0"></span>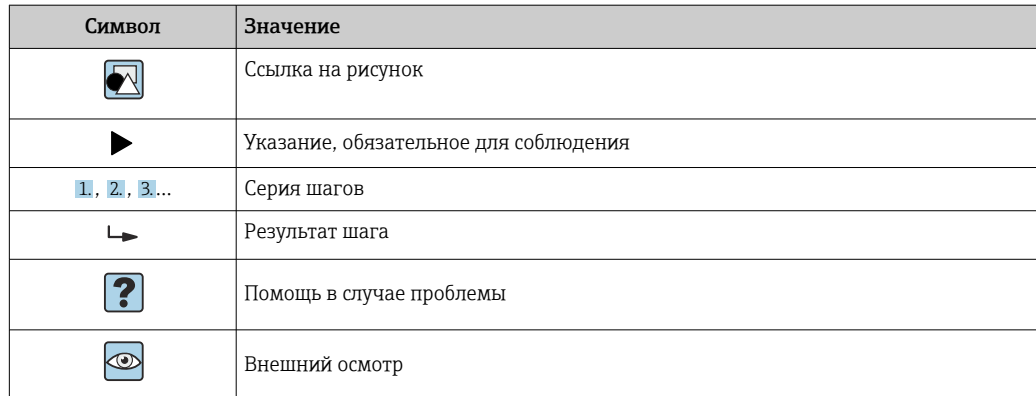

# 1.1.4 Символы, изображенные на рисунках

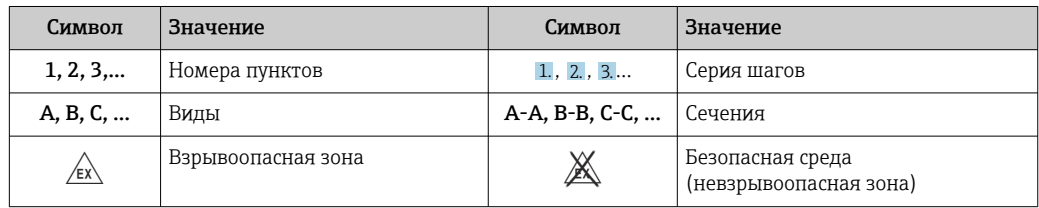

# 1.2 Документация

Общие сведения о сопутствующей технической документации можно получить следующими способами.

- Программа *Device Viewer*[www.endress.com/deviceviewer](https://www.endress.com/deviceviewer): введите серийный номер с заводской таблички.
- *Приложение Endress+Hauser Operations*: введите серийный номер с заводской таблички или просканируйте матричный штрих-код на заводской табличке.

# 1.2.1 Назначение документа

В зависимости от заказанного исполнения прибора могут быть предоставлены перечисленные ниже документы.

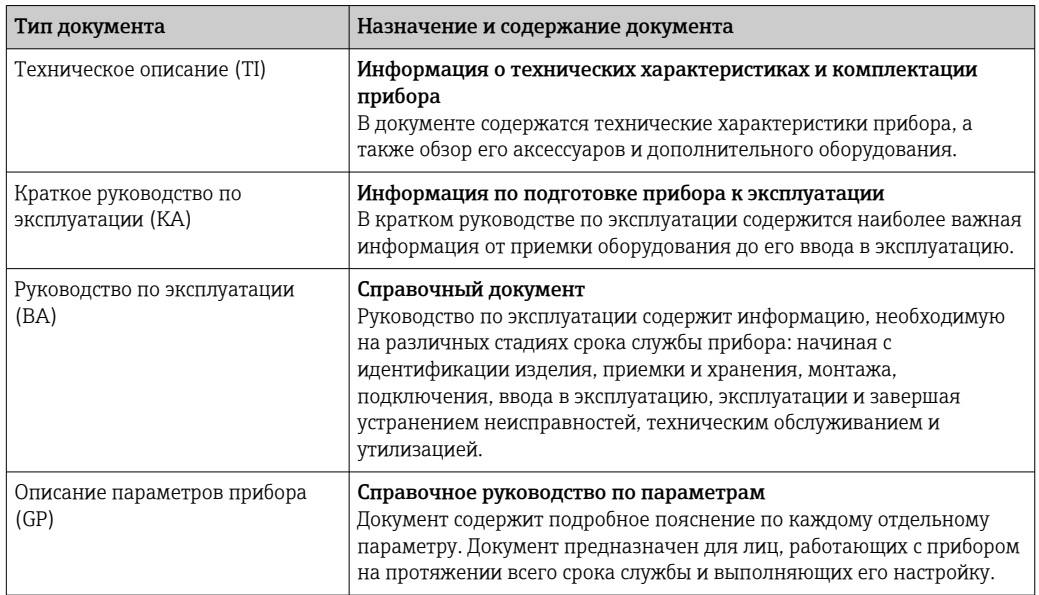

<span id="page-4-0"></span>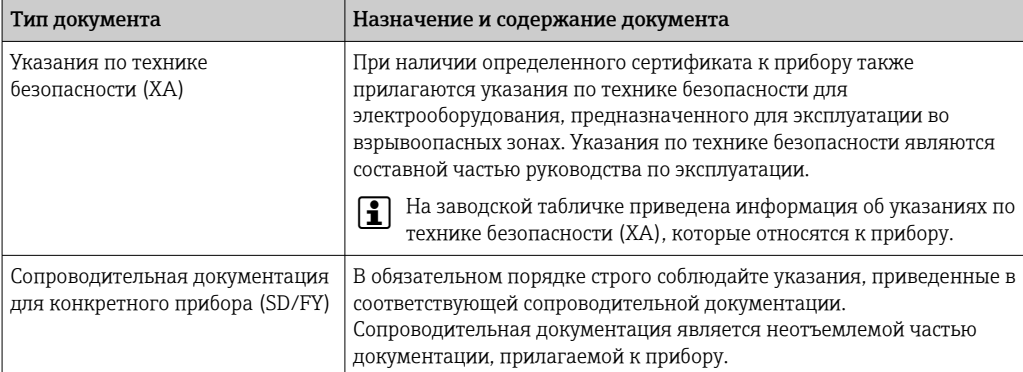

# 2 Основные указания по технике безопасности

# 2.1 Требования к работе персонала

Требования к персоналу, выполняющему монтаж, ввод в эксплуатацию, диагностику и техобслуживание:

- ‣ Обученные квалифицированные специалисты должны иметь соответствующую квалификацию для выполнения конкретных функций и задач.
- ‣ Получить разрешение на выполнение данных работ от руководства предприятия.
- ‣ Ознакомиться с нормами федерального/национального законодательства.
- ‣ Перед началом работы внимательно ознакомиться с инструкциями, представленными в руководстве, с дополнительной документацией, а также с сертификатами (в зависимости от цели применения).
- ‣ Следовать инструкциям и соблюдать основные условия.

Обслуживающий персонал должен соответствовать следующим требованиям:

- ‣ Получить инструктаж и разрешение у руководства предприятия в соответствии с требованиями выполняемой задачи.
- ‣ Следовать инструкциям, представленным в данном руководстве.

# 2.2 Назначение

- Прибор представляет собой настраиваемый полевой индикатор с одним входом для датчика.
- Он предназначен для монтажа в полевых условиях.
- Производитель не несет ответственности за повреждения, возникшие в результате ненадлежащего или нецелевого использования.
- Безопасность эксплуатации гарантируется только при условии соблюдения инструкций в руководстве по эксплуатации.
- Используйте прибор только при допустимой температуре.

# 2.3 Техника безопасности на рабочем месте

При работе с прибором и на нем необходимо соблюдать следующие условия.

‣ Пользуйтесь необходимыми средствами индивидуальной защиты в соответствии с национальными правилами.

# <span id="page-5-0"></span>2.4 Эксплуатационная безопасность

Повреждение прибора!

- ‣ Эксплуатация прибора должна осуществляться, только когда он находится в исправном рабочем состоянии и не представляет угрозу безопасности.
- ‣ Ответственность за бесперебойную работу прибора несет оператор.

### Модификация прибора

Несанкционированное изменение конструкции прибора запрещено и может представлять непредвиденную опасность!

‣ Если модификация все же необходима, обратитесь за консультацией к изготовителю.

### Ремонт

Для обеспечения постоянной эксплуатационной безопасности и надежности необходимо соблюдать следующие правила:

- ‣ Ремонт прибора возможен только при наличии специального разрешения.
- ‣ Соблюдайте федеральные/национальные нормы, касающиеся ремонта электрических приборов.
- ‣ Допускается использование только оригинальных аксессуаров и запасных частей.

# 2.5 Безопасность изделия

Описываемый прибор разработан в соответствии со сложившейся инженерной практикой, отвечает современным требованиям безопасности, прошел испытания и поставляется с завода в безопасном для эксплуатации состоянии.

Он соответствует общим стандартам безопасности и требованиям законодательства. Кроме того, прибор соответствует директивам ЕС, которые перечислены в составленной для него декларации соответствия требованиям ЕС. Изготовитель подтверждает это нанесением на прибор маркировки CE.

# 2.6 IT-безопасность

Гарантия нашей компании действительна только в том случае, если изделие установлено и используется в соответствии с руководством по эксплуатации. Изделие оснащено механизмами безопасности для защиты от любого непреднамеренного изменения настроек.

Меры ИТ-безопасности, которые обеспечивают дополнительную защиту изделия и связанной с ним передачи данных, должны быть реализованы самим оператором в соответствии с действующими в его компании стандартами безопасности.

# 3 Приемка и идентификация изделия

# 3.1 Приемка

При получении прибора действуйте следующим образом.

- 1. Проверьте целостность упаковки.
- 2. Если обнаружено повреждение, выполните следующие действия. Немедленно сообщите о повреждении изготовителю.
- 3. Не устанавливайте поврежденные компоненты, поскольку иначе изготовитель не может гарантировать соблюдение требований безопасности и не может нести ответственность за возможные последствия.
- <span id="page-6-0"></span>4. Сверьте фактический комплект поставки с содержанием своего заказа.
- 5. Удалите весь упаковочный материал, использованный для транспортировки.
- 6. Совпадают ли данные, указанные на заводской табличке прибора, с данными заказа в транспортной накладной?
- 7. Имеется ли в наличии техническая документация и остальные необходимые документы (например, сертификаты)?

Если какое-либо из этих условий не выполняется, обратитесь в региональное H торговое представительство компании.

# 3.2 Идентификация изделия

Существуют следующие варианты идентификации прибора:

- Технические данные, указанные на заводской табличке.
- Ввод серийного номера с заводской таблички в программе *Device Viewer* (www.endress.com/deviceviewer): отображаются все данные о приборе и обзор технической документации, поставляемой с прибором.
- Ввод серийного номера с заводской таблички в *приложение Endress+Hauser Operations* или сканирование двухмерного штрих-кода (QR-код) с заводской таблички с помощью *приложения Endress+Hauser Operations*: будут отображены все данные о приборе и технической документации, которая относится к нему.

### 3.2.1 Заводская табличка

#### Тот ли прибор получен?

На заводской табличке приведены следующие сведения о приборе:

- Идентификация изготовителя, обозначение прибора
- Код заказа
- Расширенный код заказа
- Серийный номер
- Обозначение (TAG)
- Технические данные: напряжение питания, потребление тока, температура окружающей среды, данные, относящиеся к связи (опционально)
- Степень защиты
- Сертификаты с соответствующими символами
- ‣ Сравните информацию, указанную на заводской табличке, с данными заказа.

# 3.2.2 Название и адрес компании-изготовителя

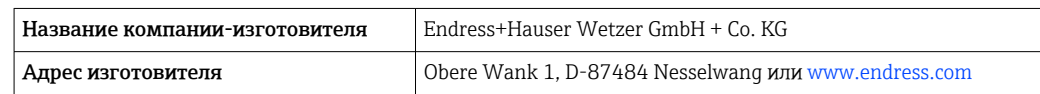

# 3.3 Хранение и транспортировка

Температура хранения: –40 до +80 °C (–40 до +176 °F).

<span id="page-7-0"></span>Максимальная относительная влажность: < 95 % согласно стандарту IEC 60068-2-30

Упакуйте прибор для хранения и транспортировки так, чтобы надежно защитить его от ударов и внешнего воздействия. Наибольшую степень защиты обеспечивает оригинальная упаковка.

Во время хранения избегайте следующих воздействий окружающей среды:

- прямые солнечные лучи;
- близость к горячим предметам;
- механическая вибрация;
- агрессивная среда.

# 3.4 Сертификаты и разрешения

Полученные для прибора сертификаты и свидетельства размещены в разделе www.endress.com на странице с информацией об изделии:

1. Выберите изделие с помощью фильтров и поля поиска.

- 2. Откройте страницу с информацией об изделии.
- 3. Откройте вкладку Downloads (документация).

### 3.4.1 Сертификат UL

Для получения дополнительной информации в разделе UL Product iq™ выполните поиск по ключевому слову «E225237».

# 4 Монтаж

# 4.1 Требования к монтажу

Прибор предназначен для установки в поле.

Ориентация прибора определяется читаемостью значений, отображаемых индикатором.

Диапазон рабочей температуры:

- $-40$  до  $+80$  °C ( $-40$  до  $+176$  °F)
- –20 до +80 °C (–4 до +176 °F) если используется выход открытого коллектора

При работе прибора в верхней части допустимого температурного диапазона сокращается срок службы дисплея.

При температуре < –20 °C (–4 °F) скорость реакции дисплея может быть замедлена.

При температуре < –30 °C (–22 °F) читаемость отображаемых параметров не гарантируется.

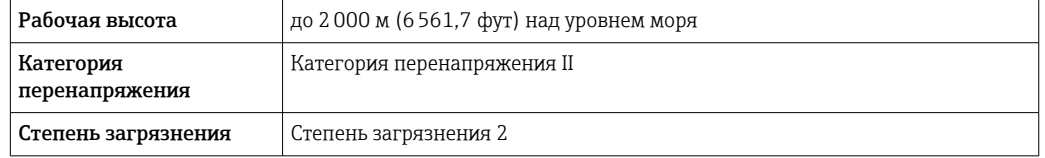

### 4.1.1 Размеры

Размеры прибора см. в разделе «Технические характеристики» руководства по эксплуатации.

<span id="page-8-0"></span>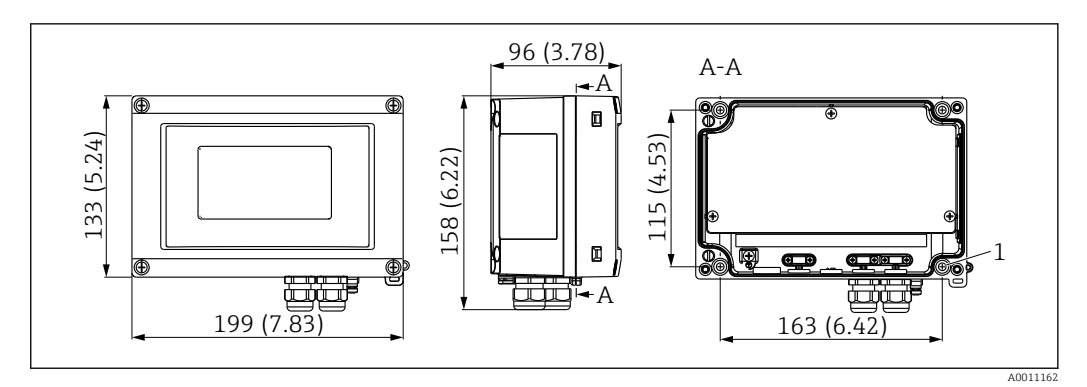

- *1 Размеры полевого индикатора; размеры в мм (дюймах)*
- *1 Диаметр отверстия для монтажа непосредственно на стене или дополнительной монтажной пластине с помощью 4 винтов ⌀ 5 мм (0,2 дюйм)*

# 4.1.2 Место монтажа

Для получения информации об условиях, которые должны быть соблюдены в месте установки перед надлежащей установкой прибора (например, температура окружающей среды, тип защиты, климатический класс и т. д.) см. раздел «Технические данные».

# 4.2 Монтаж измерительного прибора

Прибор может быть прикреплен либо непосредственно к стене, либо к трубе или стене с помощью дополнительного монтажного комплекта.

# 4.2.1 Монтаж непосредственно на стене

Чтобы закрепить индикатор непосредственно на стене, выполните следующие действия:

- 1. Просверлите 4 отверстия (см. размеры,  $\rightarrow \blacksquare$  1,  $\blacksquare$  9)
- 2. Закрепите прибор на стене с помощью 4 винтов Ø5 мм (0,2 дюйм).

# 4.2.2 Монтаж на трубопроводе

Монтажный кронштейн подходит для труб диаметром 25 до 125 мм (1 до 5 дюйм). Монтажный комплект включает в себя монтажную пластину (п. 1), 2 металлические полоски (п. 2) и 4 винта (п. 3),  $\rightarrow \Box$  2,  $\Box$  9.

Чтобы закрепить индикатор на трубе:

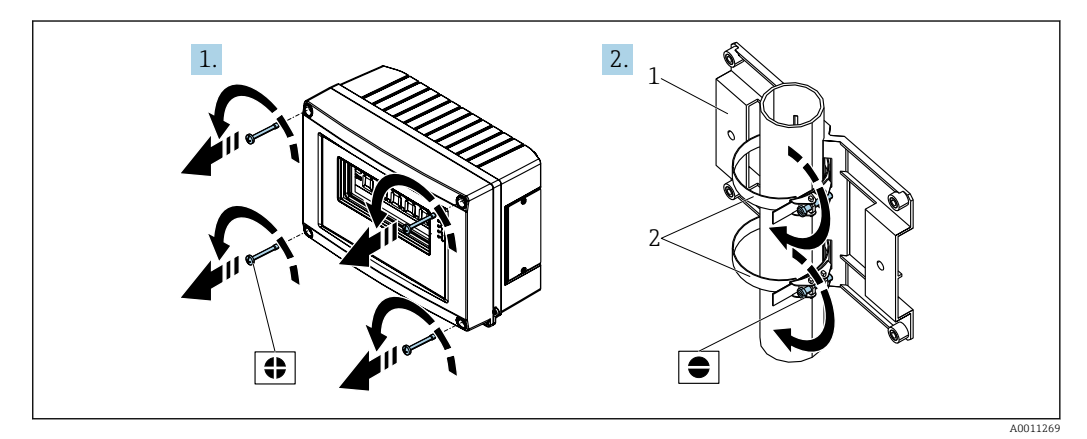

 *2 Приготовления к установке*

<span id="page-9-0"></span>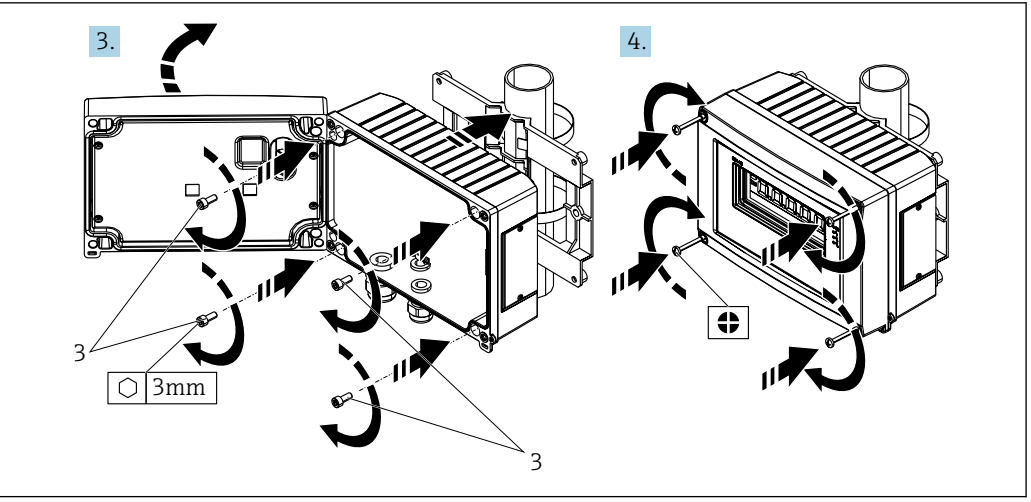

 *3 Крепление индикатора на монтажной пластине*

#### A0011270

# 4.3 Проверка после монтажа

Закончив монтаж прибора, выполните следующие проверки:

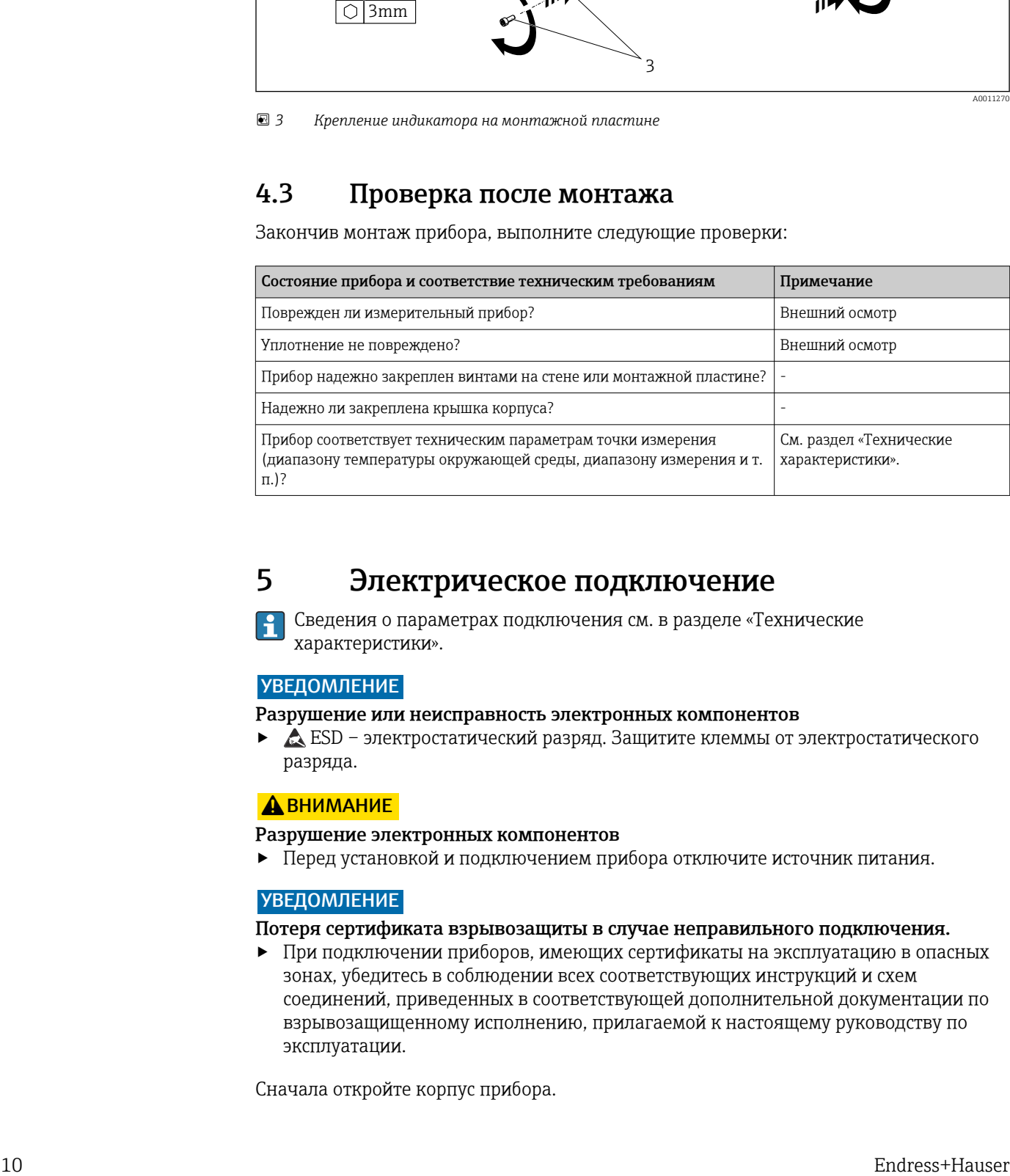

# 5 Электрическое подключение

Сведения о параметрах подключения см. в разделе «Технические характеристики».

### УВЕДОМЛЕНИЕ

Разрушение или неисправность электронных компонентов

**• • Вери – электростатический разряд. Защитите клеммы от электростатического** разряда.

# LВНИМАНИЕ

#### Разрушение электронных компонентов

‣ Перед установкой и подключением прибора отключите источник питания.

### УВЕДОМЛЕНИЕ

#### Потеря сертификата взрывозащиты в случае неправильного подключения.

‣ При подключении приборов, имеющих сертификаты на эксплуатацию в опасных зонах, убедитесь в соблюдении всех соответствующих инструкций и схем соединений, приведенных в соответствующей дополнительной документации по взрывозащищенному исполнению, прилагаемой к настоящему руководству по эксплуатации.

Сначала откройте корпус прибора.

<span id="page-10-0"></span>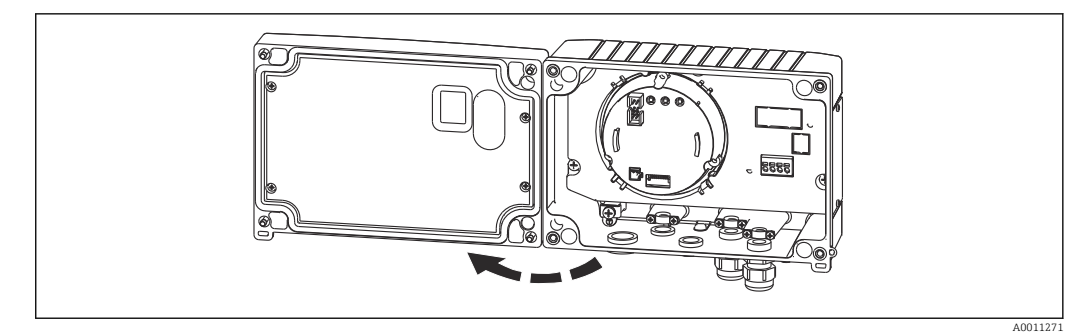

 *4 Открытый корпус полевого индикатора*

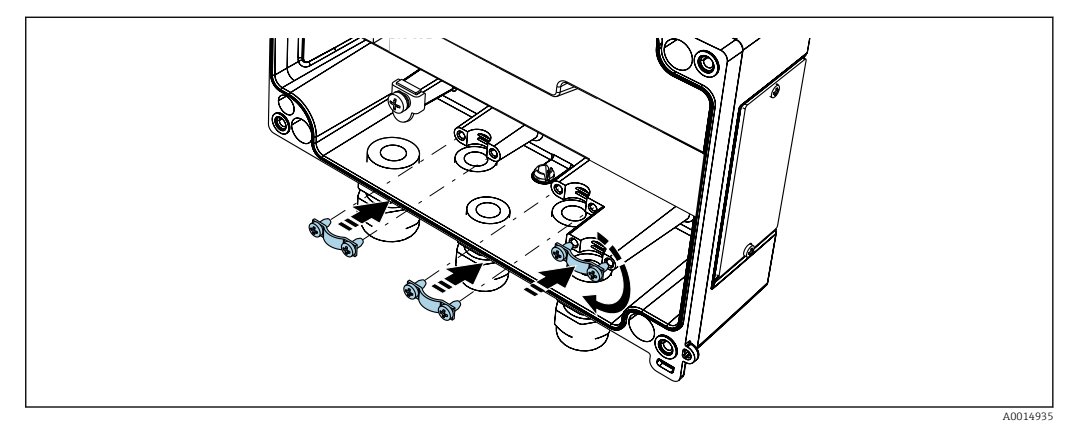

 *<sup>5</sup> Монтаж заземляющих зажимов экрана кабеля (только для алюминиевого корпуса)*

# 5.1 Подключение прибора

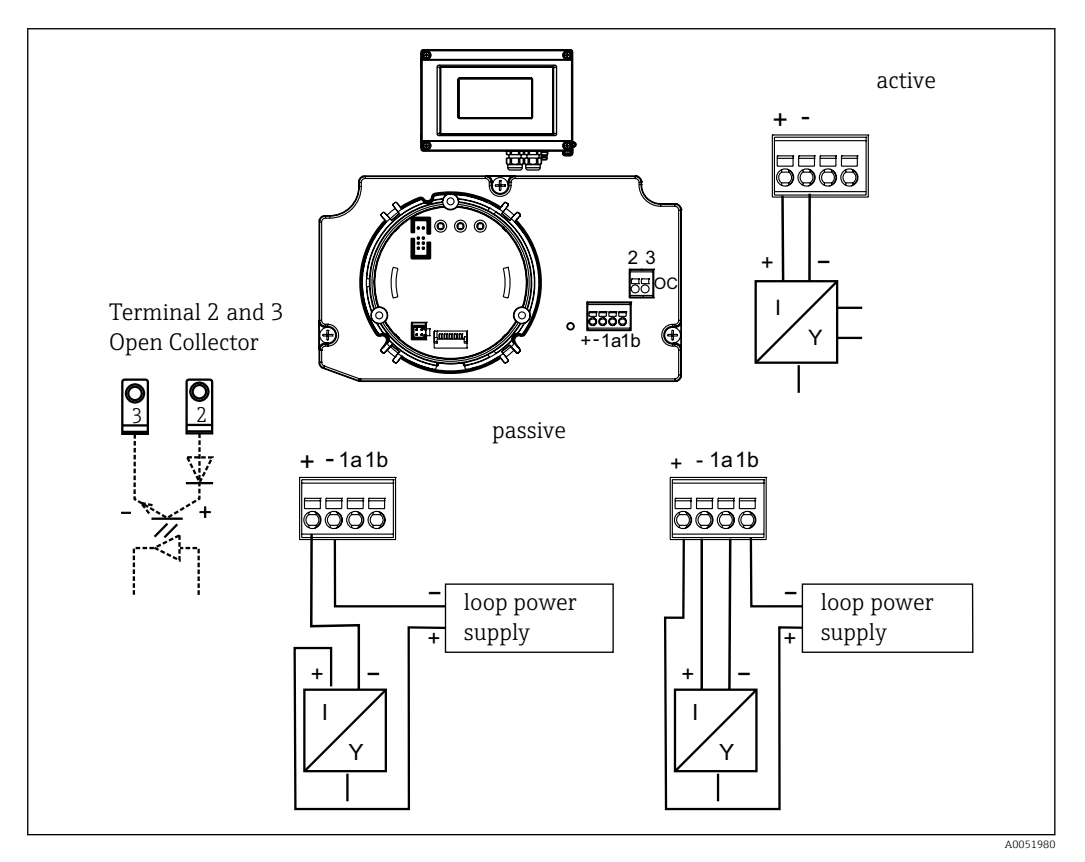

 *6 Назначение клемм полевого индикатора*

<span id="page-11-0"></span>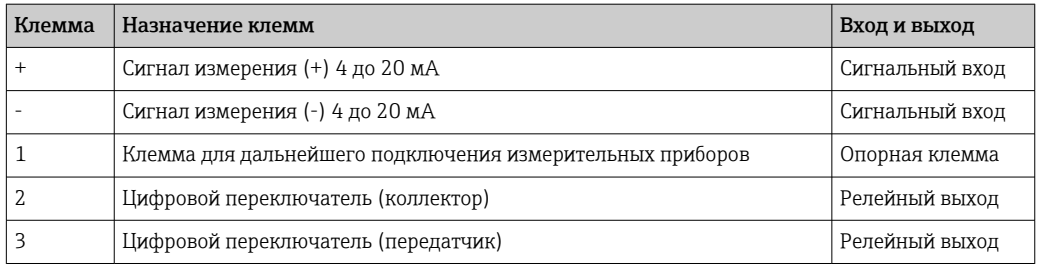

Назначение клемм и параметры полевого индикатора соответствуют клеммам и параметрам для взрывоопасных зон. Прибор предназначен для работы только в измерительной цепи 4 до 20 мА. По всей протяженности измерительной цепи (как внутри опасной зоны, так и вне ее) должно обеспечиваться выравнивание потенциалов.

# 5.2 Обеспечение требуемой степени защиты

Приборы отвечают всем требованиям степени защиты IP67. Чтобы гарантировать это после монтажа или обслуживания, необходимо соблюдать следующие условия.

- Уплотнитель корпуса при укладке в канавку должен быть чистым и не поврежденным. При необходимости уплотнитель следует очистить, просушить или заменить.
- Для подключения следует использовать кабели указанного наружного диаметра (например, M20 x 1,5, диаметр кабеля 8 до 12 мм (0,3 до 0,47 дюйм)). При возможности измерительный прибор должен быть смонтирован кабельными вводами вниз.
- Установите вместо неиспользуемых кабельных вводов замещающие заглушки.
- Не извлекайте из кабельных вводов защитные втулки.
- Крышка корпуса и кабельные вводы должны быть плотно затянуты.

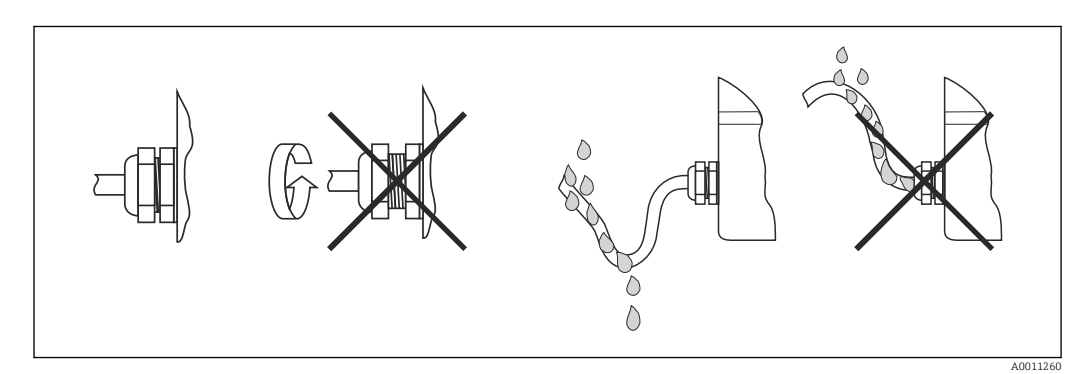

 *7 Рекомендации по подключению, позволяющие сохранить степень защиты IP67*

# 5.3 Проверки после подключения

После электрического подключения выполните следующие проверки:

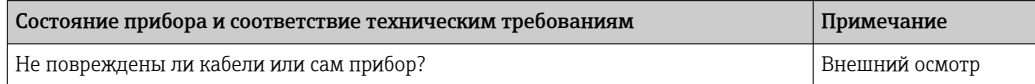

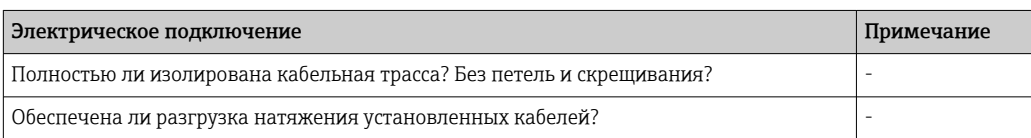

<span id="page-12-0"></span>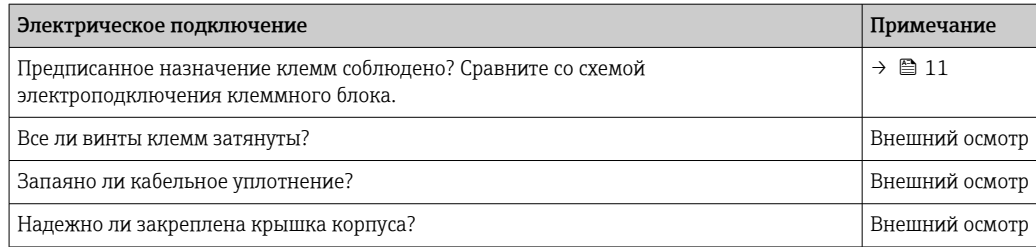

# 6 Опции управления

# 6.1 Обзор опций управления

# 6.1.1 Дисплей

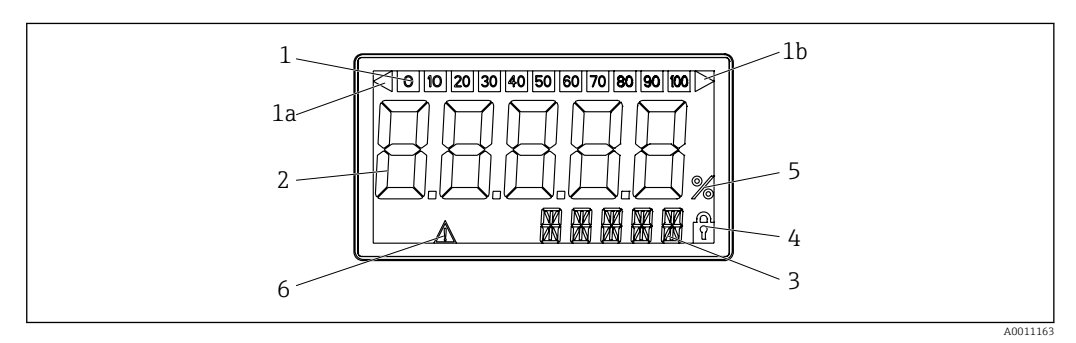

 *8 ЖК-дисплей полевого индикатора*

- *1a Индикатор выхода за нижнюю границу*
- *диапазона измерения 1b Индикатор выхода за верхнюю границу диапазона измерения*
- *2 Индикация измеренного значения Высота цифр 26 мм (1,02 дюйм)*
- *1 Индикация гистограммы 3 14-сегментный дисплей для вывода единиц измерения и сообщений*
	- *4 Символ «Программирование деактивировано»*
	- *5 Единица измерения «%»*
	- *6 Символ предупреждения «Сбой»*

# 6.2 Доступ к меню управления посредством кнопок управления

### УВЕДОМЛЕНИЕ

#### Потеря класса взрывозащиты при открывании корпуса

‣ Настройку прибора следует выполнять за пределами взрывоопасных зон.

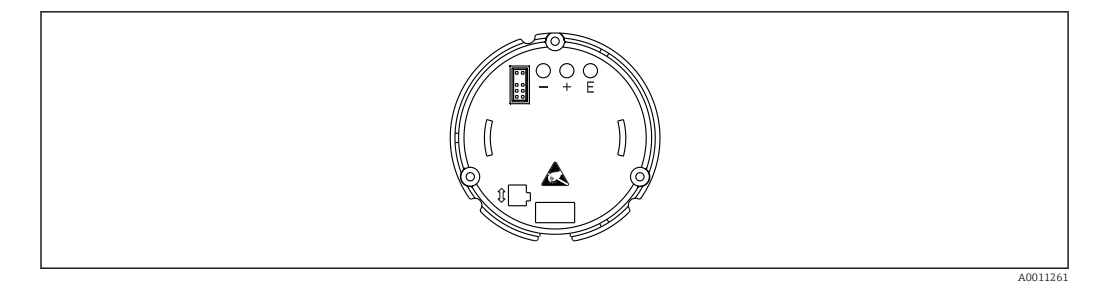

 *9 Кнопки управления полевого индикатора («-», «+», «E»)*

Во время настройки дисплей должен оставаться подключенным к электронному H. блоку.

- 1. Откройте крышку корпуса.
- 2. Доступны кнопки управления на приборе.

# 6.2.1 Навигация

Рабочие панели подразделяются на 2 уровня.

Меню На уровне меню можно выбирать различные элементы меню. Отдельные пункты меню представляют собой совокупность соответствующих рабочих функций.

Рабочая функция Функцию управления можно рассматривать как совокупность рабочих параметров. Рабочие функции используются при эксплуатации и установке параметров прибора.

#### Кнопки управления:

Кнопка ввода «E»: для входа в меню программирования нажмите и удерживайте кнопку «E» более 3 секунд.

- Выберите рабочие функции.
- Примите значения.
- Удерживайте кнопку «E» более 3 секунд, чтобы перейти в исходное положение. Предварительно появится запрос о том, хотите ли вы сохранить введенные до этого момента данные.
- Сохраните введенные данные.
- Кнопки выбора «+/-»:
- Выберите меню.

I÷

- Настройте параметры и числовые значения.
- После выбора рабочей функции нажмите кнопки «+» или «-», чтобы ввести значение или изменить настройку.

Удерживание кнопок в течение длительного времени ускоряет изменение цифр.

При нажатии кнопок «+» и «-» в «Имя программы» и «Версия программы» дисплей прокручивается по горизонтали, поскольку эти позиции (7 цифр) не могут полностью отображаться на 14-сегментном дисплее.

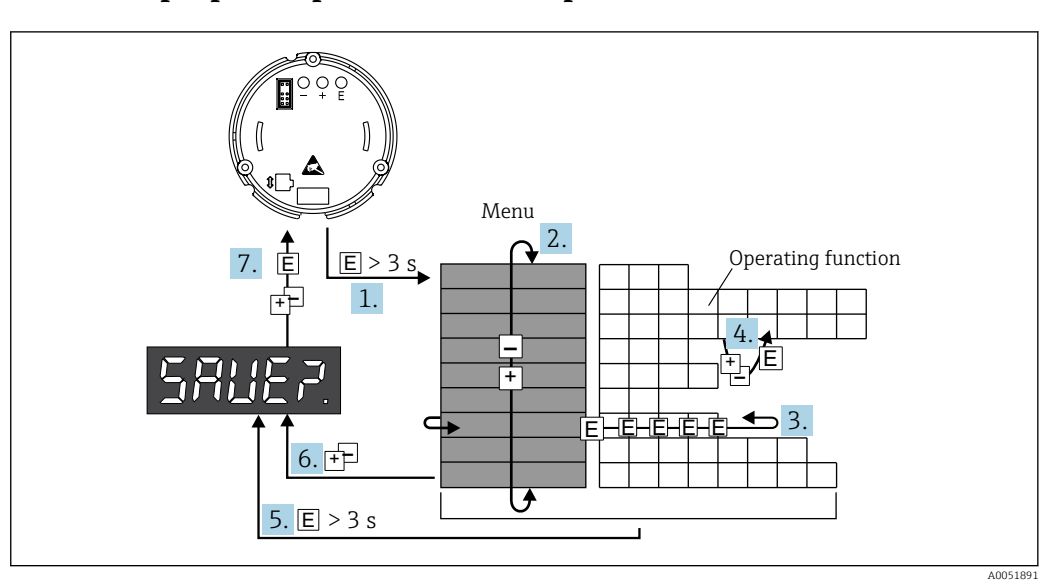

#### <span id="page-14-0"></span> $6.2.2$ Программирование в меню работы

 $\Box$  10 Программирование полевого индикатора

- $1.$ Перейдите в рабочее меню.
- $2.$ Выберите меню с помощью кнопки «+» или «-».
- 3. Выберите рабочую функцию.
- 4. Введите параметры в режиме редактирования (введите/выберите данные с помощью кнопок «+» и «-» и примените изменения с помощью кнопки «Е»).
- 5. Перейдите непосредственно к основному экрану. Предварительно появится запрос о том, хотите ли вы сохранить введенные до этого момента данные.
- 6. Выйдите из меню, нажав «+/-». Появится запрос о том, хотите ли вы сохранить введенные до этого момента данные.
- 7. Подтвердите запрос о том, хотите ли вы сохранить данные: Выберите ДА/НЕТ с помощью кнопок «+» и «-» и подтвердите с помощью кнопки «Е».

#### $6.3$ Структура и функции меню управления

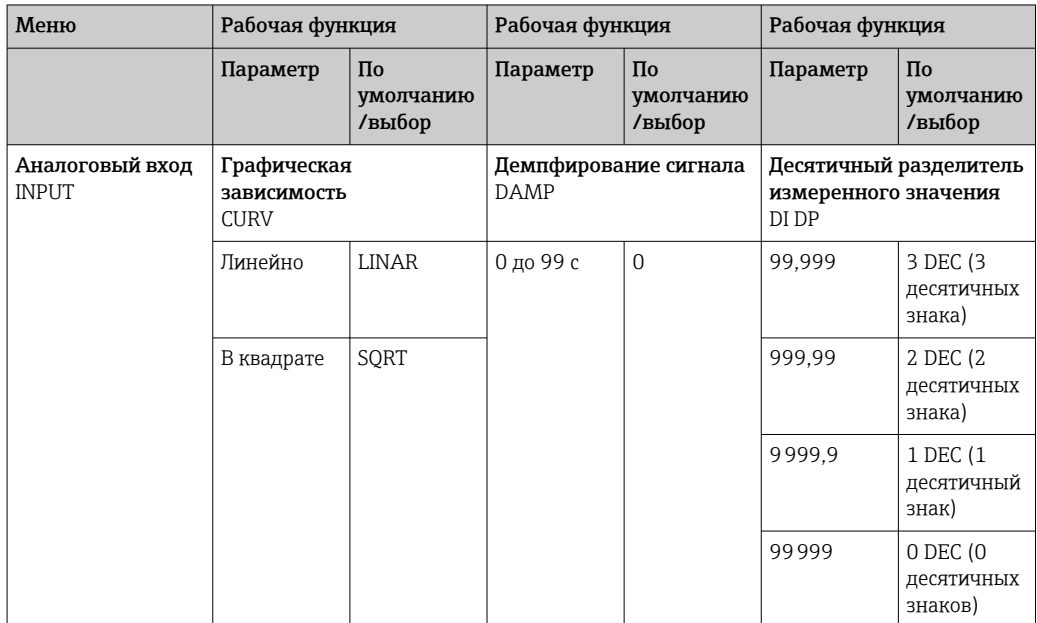

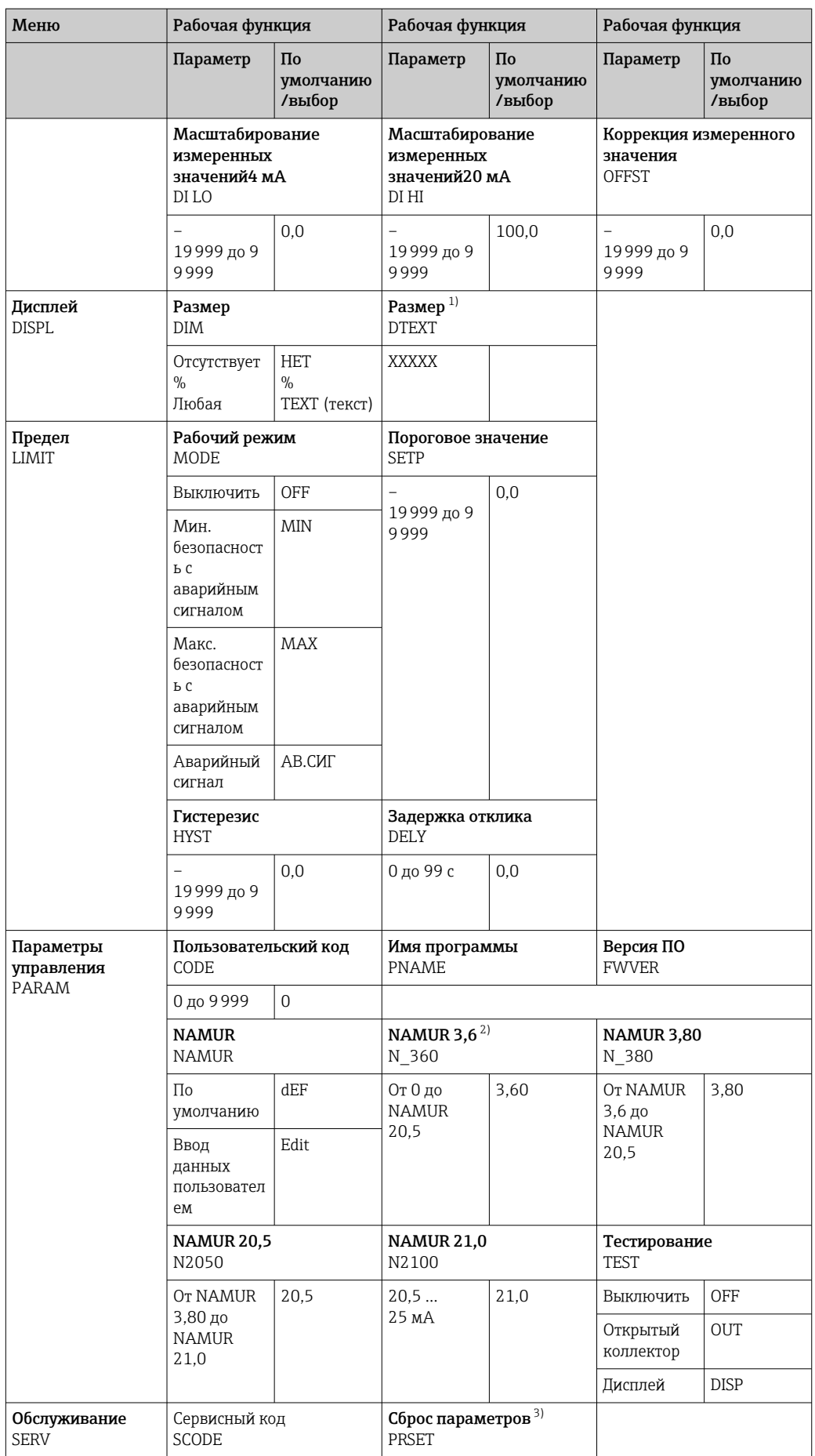

<span id="page-16-0"></span>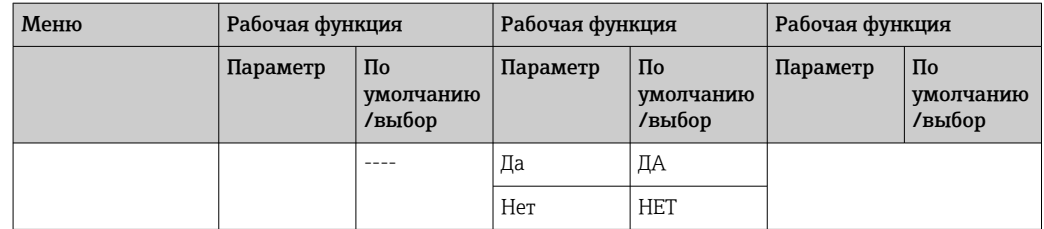

 $1)$ Только если DIM = TEXT

 $2)$ Только если NAMUR = редактировать

 $\overline{3}$ Доступно только для обслуживающего персонала

#### $6.4$ Доступ к меню управления посредством программного обеспечения

#### $6.4.1$ Настройка с помощью интерфейса и программного обеспечения для ПК FieldCare Device Setup

#### **A OCTOPOXHO**

#### Потеря класса взрывозащиты при открывании корпуса

• Настройку прибора следует выполнять за пределами взрывоопасных зон.

При настройке с помощью ПО FieldCare прибор может перейти в неопределенное состояние! Это может стать причиной произвольного переключения выходов и реле.

Для настройки прибора с помощью программного обеспечения FieldCare Device Setup подключите прибор к ПК. Для этого вам понадобится специальный интерфейсный адаптер - Commubox FXA291.

4-контактный разъем интерфейсного кабеля необходимо подсоединить к соответствующему гнезду внутри прибора, а разъем USB необходимо подключить к свободному порту USB компьютера.

#### Подключение прибора

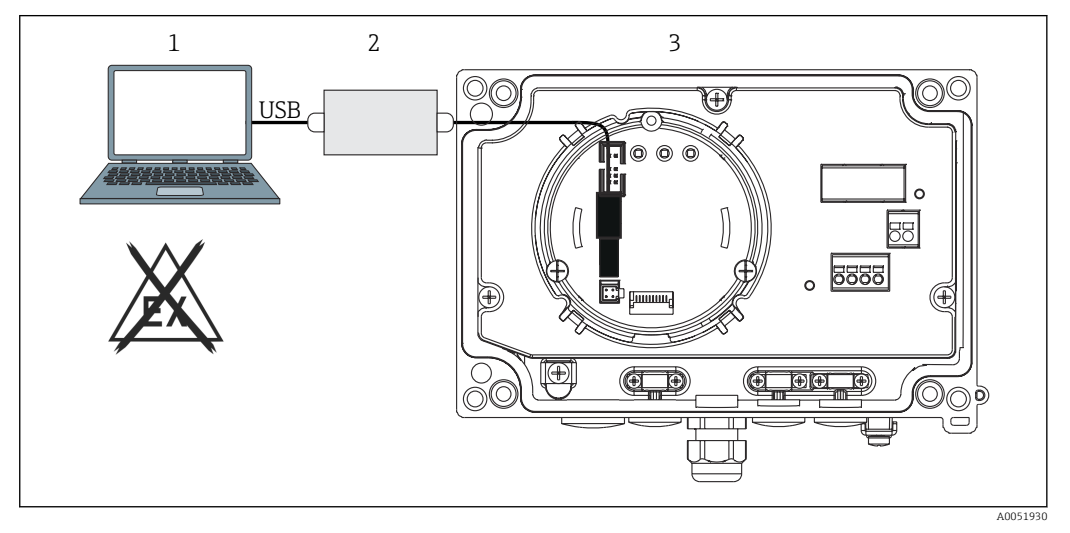

 $\Box$  11 Настройка полевого индикатора с помощью интерфейсного адаптера

Конфигурационное ПО ПК

Конфигурационный комплект: USB-переходник  $\overline{2}$ 

 $\overline{3}$ Индикатор поля <span id="page-17-0"></span>При подключении прибора DTM (средство управления типом прибора) не загружается автоматически в FieldCare, поэтому необходимо добавить прибор вручную.

- Настройка параметров в режиме онлайн невозможна для RIA14/16.
- 1. Сначала добавьте Comm-DTM «PCP (Readwin) TXU10/FXA291» в пустой проект.
- 2. В настройках Comm DTM задайте скорость передачи, равную 2400 бод, и выберите используемый СОМ-порт.
- 3. Добавьте DTM прибора «RIA14/16/Vx.xx.xx» в проект с помощью функции «Добавить прибор...».
- 4. Продолжайте осуществлять настройку прибора в соответствии с руководством по его эксплуатации. Все меню настройки (то есть все параметры, перечисленные в настоящем руководстве по эксплуатации) также можно найти в интерфейсе ПО FieldCare Device Setup.
- В общем случае, можно перезаписать параметр с помощью программного обеспечения для ПК FieldCare и соответствующего DTM прибора, даже если активна защита доступа. Если защиту доступа с помощью кода необходимо перенести и на программное обеспечение, эту функцию необходимо активировать в расширенной настройке прибора.

#### 7 Ввод в эксплуатацию

#### $7.1$ Проверка после монтажа

Перед вводом прибора в эксплуатацию обязательно выполните все проверки установки и подключения.

#### **УВЕДОМЛЕНИЕ**

• Перед вводом прибора в эксплуатацию убедитесь в том, что сетевое напряжение идентично напряжению, указанному на заводской табличке. Невыполнение этих проверок может привести к повреждению прибора вследствие ненадлежащего сетевого напряжения.

#### $7.2$ Включение прибора

Включите питание. Во время инициализации прибора все сегменты дисплея отображаются в течение примерно 1 секунды.

#### $7.3$ Конфигурирование измерительного прибора

#### Описание рабочих функций

В следующей таблице показаны меню, доступные для индикатора поля. Они подробно объясняются в следующих разделах.

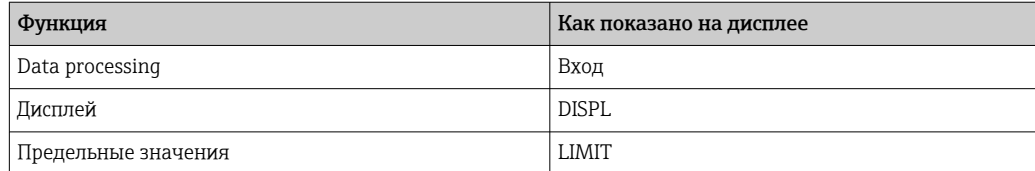

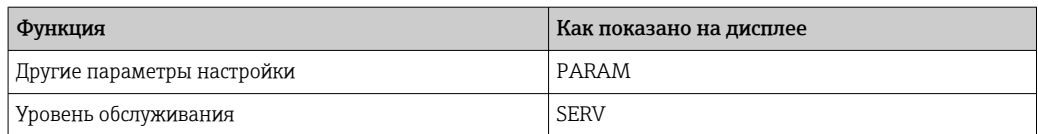

# 7.3.1 Обработка данных (INPUT)

#### Диапазон ввода

#### ВХОД → КРИВАЯ → Опции: Линейный (LINAR) или квадратный корень (SQRT)

Диапазон ввода является сигналом 4 до 20 мА. Выберите здесь тип входного сигнала (линейный или квадратный).

#### Демпфирование

#### ВХОД → ДЕМПФИРОВАНИЕ → Опции: 0-99 (0 = демпфирование не выполняется).

- Демпфирование измеренных значений может быть установлено между 0 до 99 с.
- Можно вводить только целые числа.
- Заводская настройка равна 0 (демпфирование не выполняется).

#### Масштабирование измеренных значений

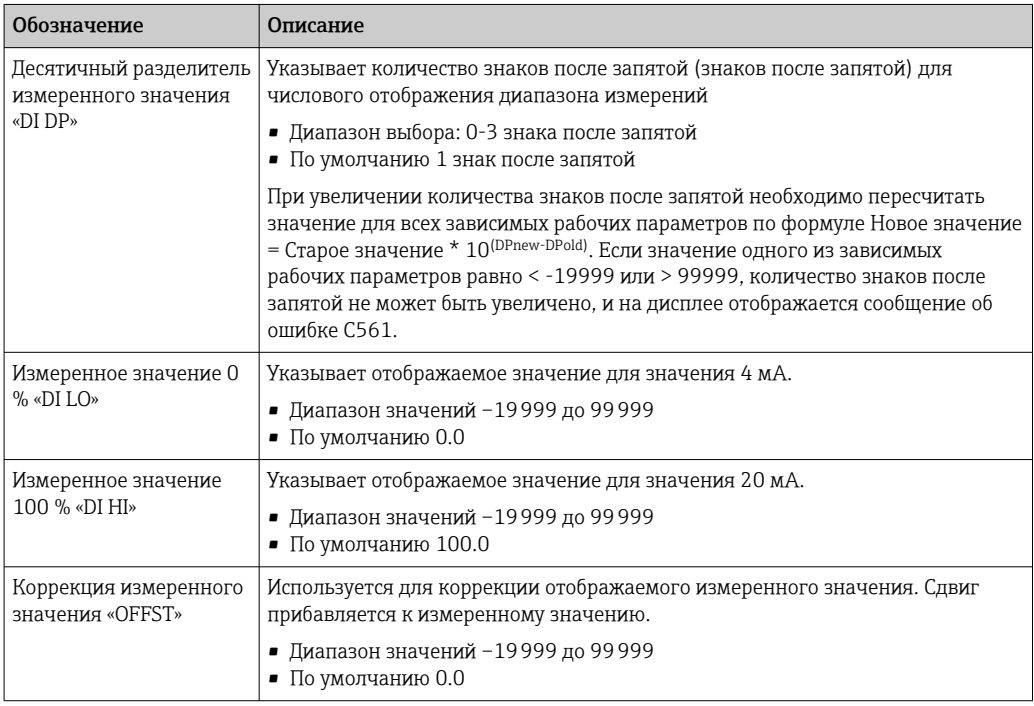

Измеренные значения 0 % и 100 % не должны быть идентичными. Однако H измеренное значение 0 % может быть больше, чем измеренное значение 100 % (инверсия).

# 7.3.2 Дисплей (DISPL)

#### Размер

 $DIM \rightarrow O\pi$ ции: НЕТ, °С, К, °F, % или ТЕКСТ

Вы можете выбрать одну из единиц измерения, постоянно хранящихся на дисплее (°С, К, °F, %). Кроме того, вы можете настроить прибор по вашему выбору на 14сегментном дисплее (ТЕХТ).

Набор символов состоит из следующих символов: Символы A-Z, abcdhijlmnoruvwy, цифры 0-9 и специальные символы:  $-+*/($ ).

#### Настройка редактируемой единицы (DTEXT)

#### DIM → DTEXT → Введите единицу измерения, которую можно редактировать по мере необходимости

Для настройки редактируемого блока необходимо настроить все 5 точек на 14сегментном дисплее. Нажмите кнопку Е, чтобы отредактировать следующую букву. Примите установленную единицу измерения с буквой «Е».

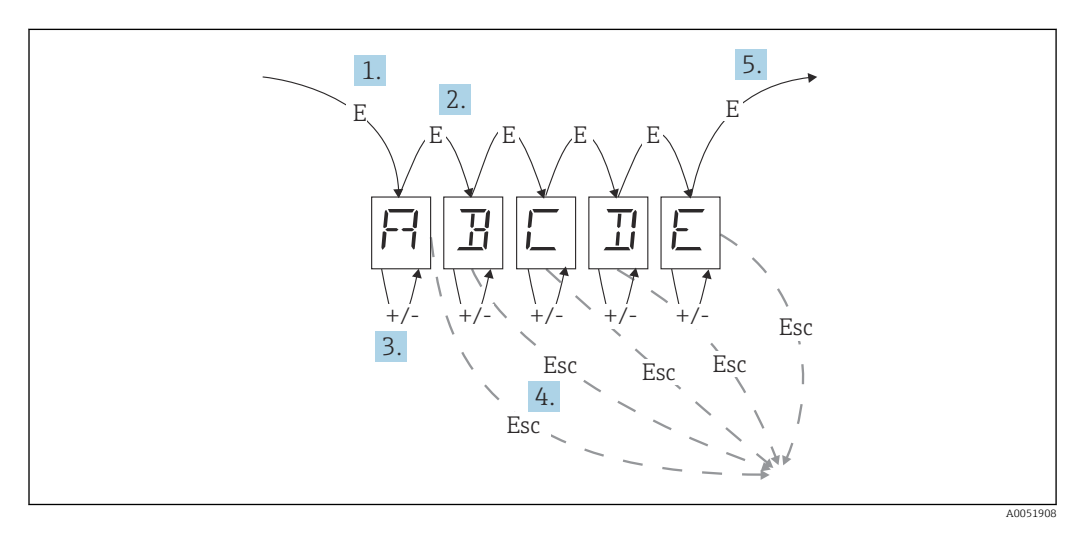

Настройка редактируемой единицы измерения

- 1. Нажмите кнопку Е, чтобы выбрать нужную рабочую функцию.
- 2. Нажмите кнопку Е, чтобы выбрать следующую точку 5-значного 14-сегментного дисплея.
- 3. Нажмите кнопку «+» или «-», чтобы выбрать следующий/предыдущий символ для выбранной точки.
- 4. При одновременном нажатии клавиш +/- ввод данных прерывается и отображается рабочая функция.
- 5. Когда вы подтвердите пятую позицию дисплея с помощью Е, ввод будет принят, и вы переключитесь на рабочую функцию.

#### 7.3.3 Предельные значения (LIMIT)

В случае нарушения предельного значения и неисправности выход ОС обесточивается по принципу установившегося тока.

Если происходит нарушение предельного значения MIN (нижний предел), на 14сегментном дисплее отображается «LIMIN». Если происходит нарушение предельного значения МАХ (верхний предел), отображается «LIMAX».

#### Режим работы

#### LIMIT  $\rightarrow$  MODE  $\rightarrow$  Only OFF, MIN, MAX, ALARM

Используйте эту функцию для выбора предельного значения и мониторинга неисправностей.

#### Варианты выбора: MIN, MAX, ALARM или OFF

- MIN = нижнее предельное значение
- MAX = верхнее предельное значение
- ALARM = в случае неисправности прибора
- По умолчанию: OFF = отсутствие предельного значения или мониторинг неисправностей

#### Порог переключения

#### LIMIT → SETP → Опции –19999 до 99999

Измеренное значение, при котором происходит изменение состояния переключения

- Диапазон значений: –19999 до 99999
- По умолчанию: 0

#### Гистерезис

#### LIMIT → HYST → Опции –19999 до 99999

Используйте эту функцию для ввода гистерезиса порога переключения при защите при достижении минимальных/максимальных значений.

- Диапазон значений: –19999 до 99999
- По умолчанию: 0

#### Задержка

#### LIMIT → DELY → Опции 0 до 99 с

Настройка задержки отклика (в секундах) события предельного значения после достижения порога переключения.

- Диапазон значений: 0 до 99 с
- По умолчанию: 0

# 7.3.4 Другие настройки (PARAM)

#### Код пользователя - Блокировка

#### PARAM → CODE → Ввод кода пользователя

Прибор может быть заблокирован для защиты процессов от несанкционированного и нежелательного вмешательства. Параметры прибора защищены 4-значным кодом пользователя и не могут быть изменены без ввода кода.

Пользовательский код После назначения код пользователя может быть изменен только в том случае, если для включения прибора введен старый код. Затем можно задать новый код.

- Диапазон значений: 0 до 9999
- По умолчанию: 0

#### Информация о программе

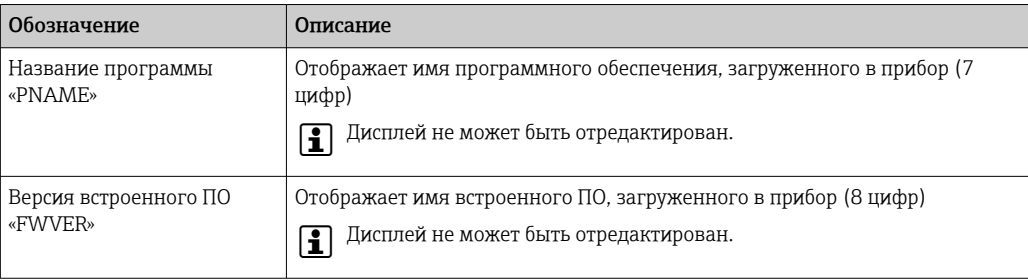

Нажмите кнопку «+» или «-», чтобы прокрутить по горизонтали 7- или 8-значные H значения дисплея.

#### Предельные значения аварийных сигналов (NAMUR)

#### PARAM → NAMUR

Предельные значения аварийных сигналов устанавливаются на значения NAMUR на заводе. Эти значения можно использовать в качестве значений по умолчанию (DEF) или свободно редактировать (EDIT).

*Следующие рабочие элементы можно изменить, если выбран рабочий элемент «Обработка»:*

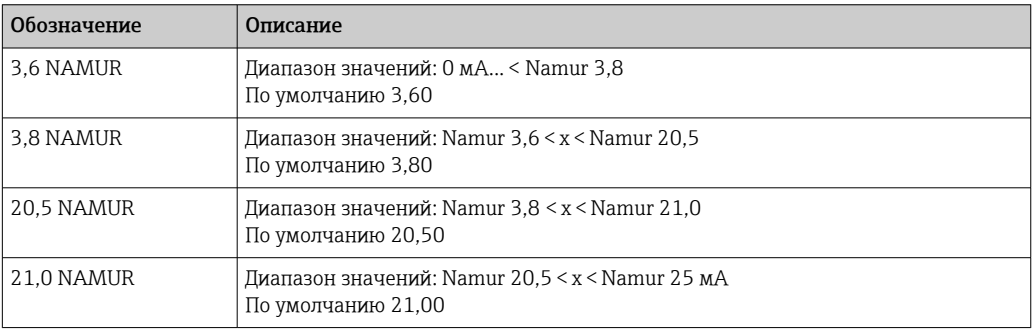

Лимиты Namur перечислены в порядке возрастания.

#### Тест (TEST)

#### $PARAM → TEST →$  Опции OFF, OUT, DISP

Некоторые функции прибора могут быть протестированы автоматически.

- Выкл: OFF (по умолчанию)
- Открытый коллектор OUT
- Отображение DISP

# 7.3.5 Уровень обслуживания (SERV)

Этот уровень можно выбрать только после ввода сервисного кода (доступен только для обслуживающего персонала).

#### Сброс настроек (PRSET)

#### PRSET - Выполните сброс параметров.

Обслуживающий персонал может сбросить настройки до значений по умолчанию.

Сброс После выбора YES рабочие параметры устанавливаются на заводские значения по умолчанию.

- <span id="page-22-0"></span>• Опции: ДА или НЕТ
- По умолчанию: НЕТ

Если установлены значения по умолчанию, выбранный параметр автоматически сбрасывается на «НЕТ».

# 8 Диагностика и устранение неисправностей

# 8.1 Устранение неисправностей общего характера

#### LОСТОРОЖНО

#### ОПАСНОСТЬ! Электрическое напряжение!

‣ Не эксплуатируйте прибор в открытом состоянии с целью диагностики.

# 8.2 Диагностический список

Ошибки, возникающие во время автоматической диагностики или во время работы, сразу отображаются на дисплее. Сообщения об ошибках, которые можно подтвердить, удаляются после нажатия кнопки. Сбой произошел, если аппаратное обеспечение для записи и чтения данных (EEPROM) неисправно или если данные не могут быть правильно считаны из EEPROM.

*Ниже приведено определение кодов ошибок:*

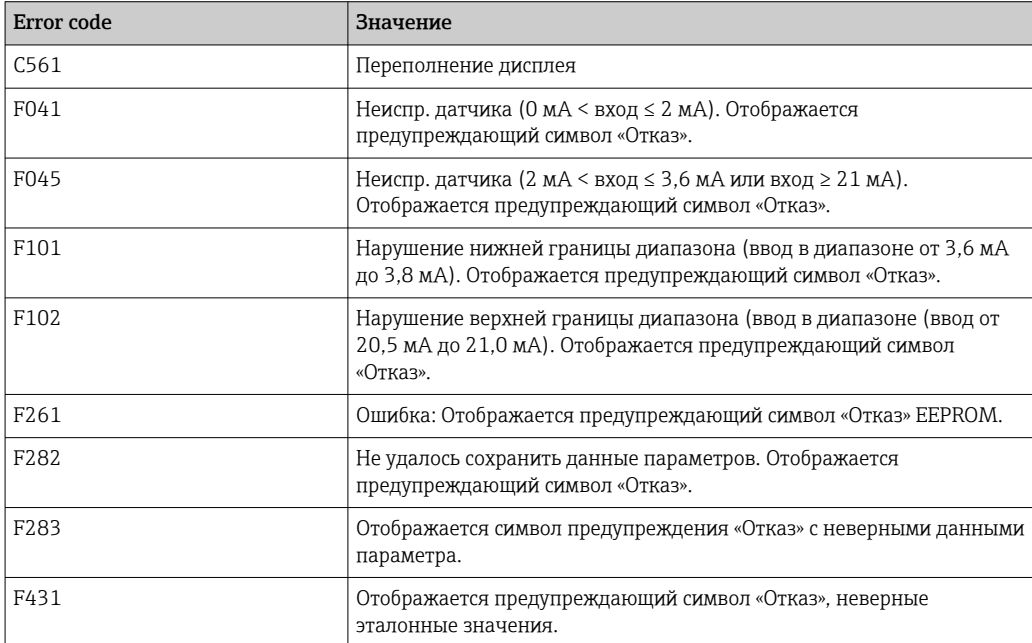

# 8.2.1 История разработки встроенного ПО

История изменений

<span id="page-23-0"></span>Версия аппаратных средств, указанная на заводской табличке и в руководстве по эксплуатации, обозначает версию прибора: XX.YY.ZZ (например, 01.02.01).

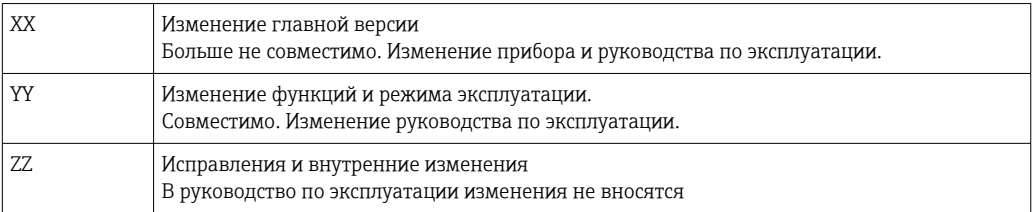

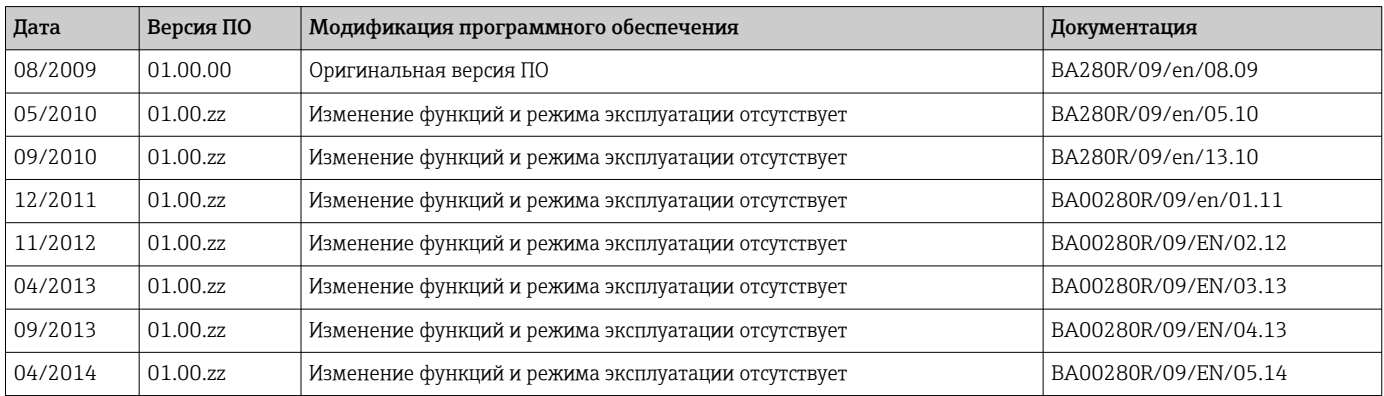

# 9 Техническое обслуживание

Специальные работы по техническому обслуживанию прибора не требуются.

# 9.1 Очистка

Для очистки прибора можно использовать чистую сухую ткань.

# 10 Ремонт

# 10.1 Общая информация

Прибор имеет модульную конструкцию и ремонт может производиться электротехническим персоналом заказчика. Для получения дополнительной информации об услугах и запасных частях обратитесь к поставщику.

# 10.1.1 Ремонт приборов с сертификатами взрывозащиты

- Только специалисты компании или производитель могут выполнять ремонт взрывозащищенных устройств.
- Требуется соблюдение действующих отраслевых стандартов и национального законодательства в отношении взрывоопасных зон, указаний по технике безопасности и сертификатов.
- Используйте только фирменные запасные части производителя.
- При заказе запасных частей обращайте внимание на обозначение прибора, указанное на его заводской табличке. Компоненты можно заменять только идентичными компонентами.
- <span id="page-24-0"></span>• Проводить ремонт необходимо строго в соответствии с инструкциями. По окончании ремонта проводится регламентированное испытание прибора.
- Переоборудование сертифицированного прибора в другой сертифицированный вариант может осуществляться только специалистами производителя.
- Документируйте любые ремонтные работы и модификации.

# 10.2 Запасные части

Запасные части, доступные в настоящее время для прибора, можно найти через Интернет по адресу http://www.products.endress.com/spareparts\_consumables. Заказывая запасные части, обязательно указывайте серийный номер прибора!

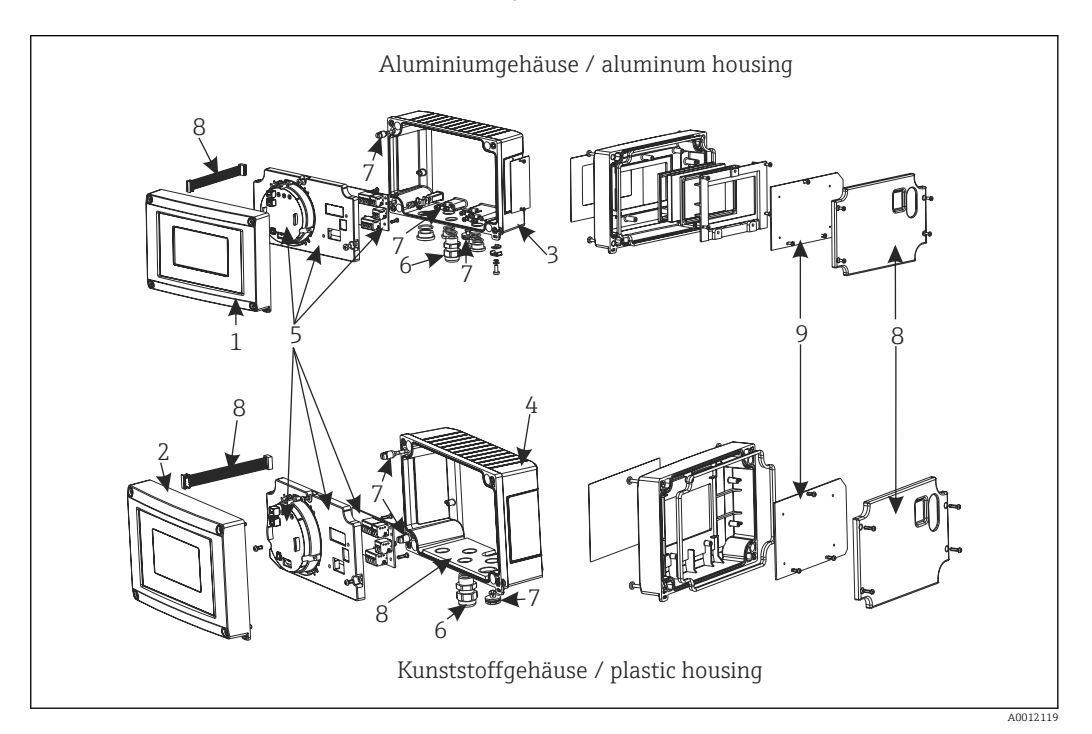

 *12 Запасные части для полевого индикатора*

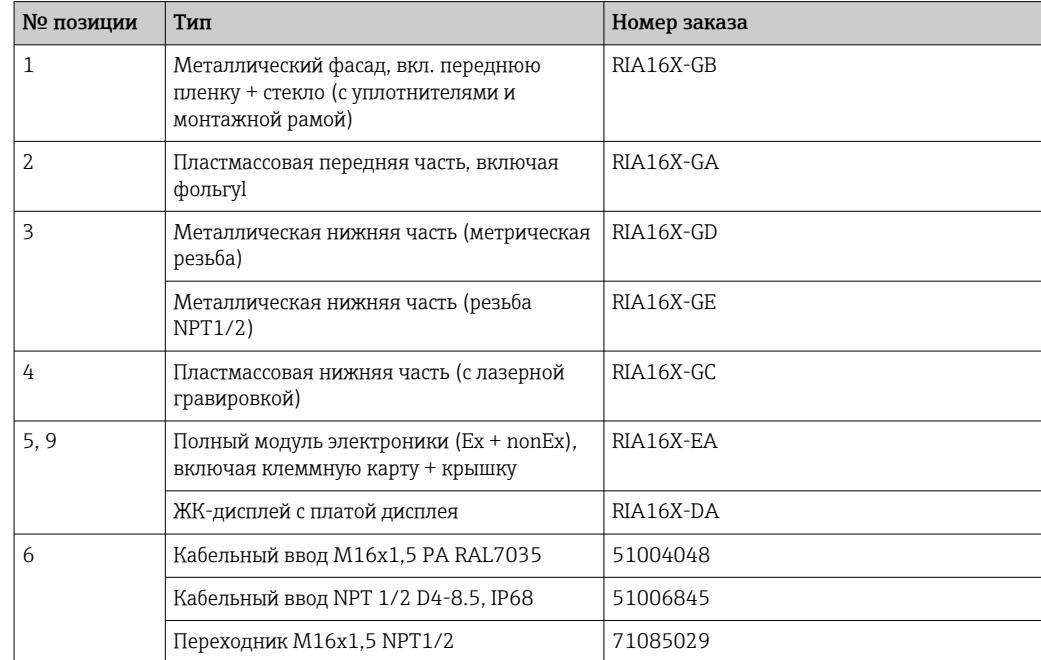

<span id="page-25-0"></span>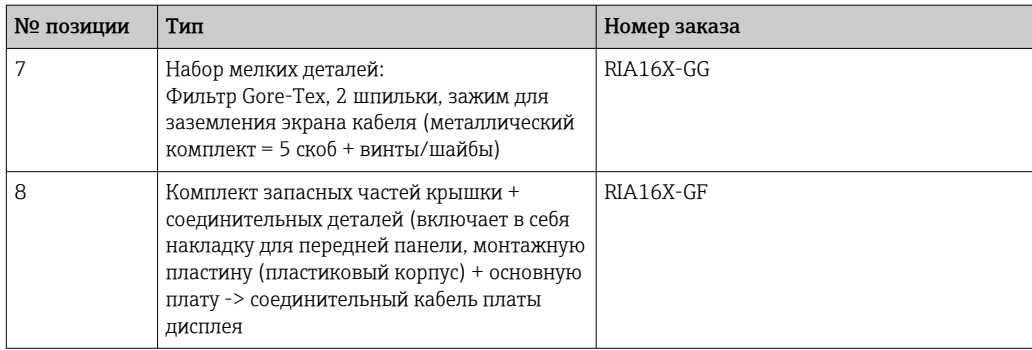

# 10.3 Возврат

Требования, предъявляемые к безопасному возврату прибора, могут варьироваться в зависимости от типа прибора и национального законодательства.

1. Информация приведена на веб-странице:

http://www.endress.com/support/return-material

Выберите регион.

2. Прибор необходимо вернуть поставщику, если требуется ремонт или заводская калибровка, а также при заказе или доставке ошибочного прибора.

# 10.4 Утилизация

# $\boxtimes$

Если этого требует Директива 2012/19 ЕС об отходах электрического и электронного оборудования (WEEE), изделия маркируются указанным символом, с тем чтобы свести к минимуму возможность утилизации WEEE как несортированных бытовых отходов. Не утилизируйте изделия с такой маркировкой как несортированные бытовые отходы. Вместо этого возвращайте их изготовителю для утилизации в надлежащих условиях.

# 11 Вспомогательное оборудование

Аксессуары, выпускаемые в настоящее время для изделия, можно выбрать в конфигураторе выбранного продукта по адресу www.endress.com.

- 1. Выберите изделие с помощью фильтров и поля поиска.
- 2. Откройте страницу изделия.
- 3. Выберите раздел «Запчасти / Аксессуары.

# <span id="page-26-0"></span>11.1 Вспомогательное оборудование для конкретных устройств

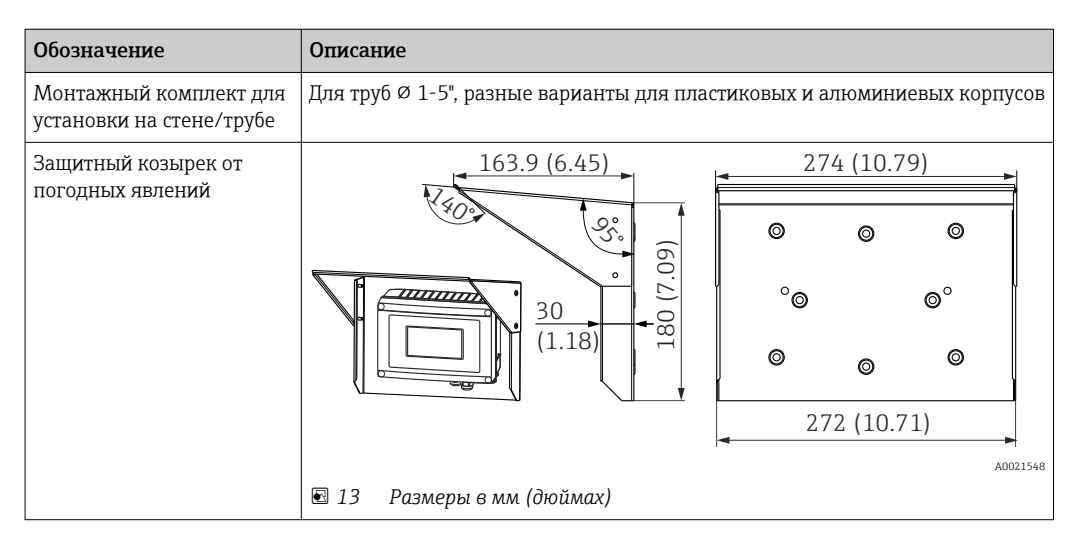

# 11.2 Аксессуары для связи

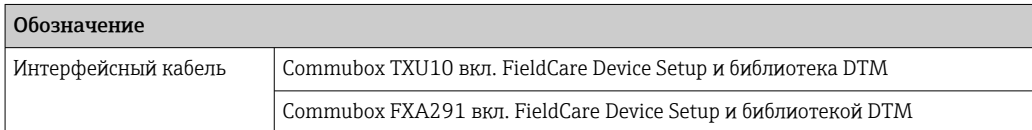

# 12 Технические данные

# 12.1 Вход

# 12.1.1 Измеряемая переменная

Ток

# 12.1.2 Диапазон измерения

4 до 20 мА (защита от обратной полярности)

# 12.1.3 Входной сигнал

- Линейное падение напряжения < 4 В при 3 до 22 мА.
- Максимальное линейное падение напряжения < 6 В при максимальном токе короткого замыкания 200 мА.

# 12.2 Выход

# 12.2.1 Выходной сигнал

# Релейный выход

Цифровой датчик предельного уровня

<span id="page-27-0"></span>Пассивный, с открытым коллектором

- $\blacksquare$  I<sub>макс.</sub> = 200 мA
- $\bullet$  U<sub>Makc.</sub> = 35 B
- $\bullet$  U<sub>низ./макс.</sub>  $\leq$  2 В при 200 мА
- Максимальное время реакции при достижении предельного значения = 250 мс
- Диапазон температуры: -20 до +80 °С (-4 до +176 °F)

# 12.2.2 Аварийный сигнал

- Измеряемое значение на ЖК-дисплее не отображается, фоновая подсветка отсутствует.
- Открытый коллектор не активен.

### 12.2.3 Алгоритм действий при передаче

Индикатор обеспечивает пропускание сигнала HART® в неизменном виде.

# 12.3 Блок питания

# 12.3.1 Назначение клемм

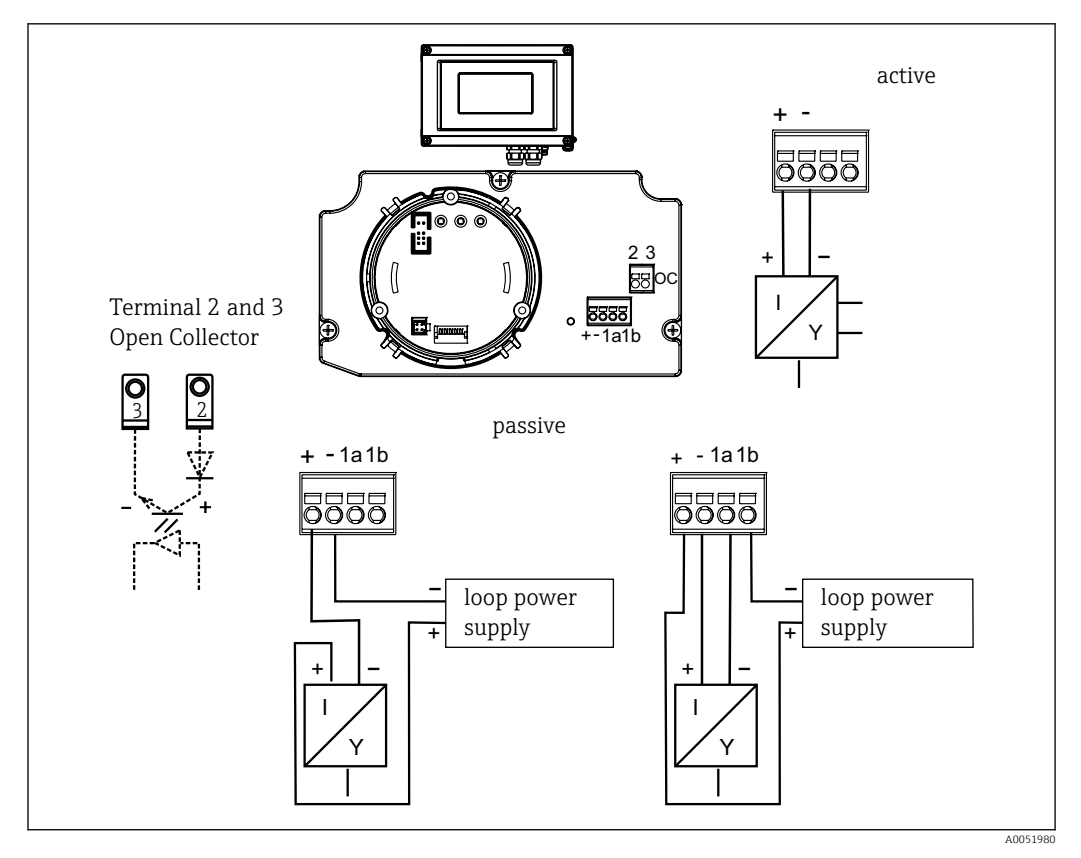

 *14 Назначение клемм полевого индикатора*

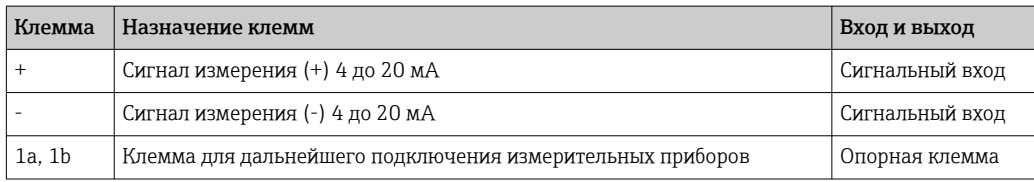

<span id="page-28-0"></span>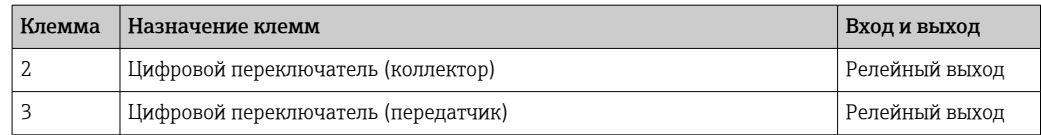

### 12.3.2 Напряжение питания

Питание подается через токовую петлю 4 до 20 мА.

### 12.3.3 Кабельные вводы

Доступны следующие варианты ввода кабеля:

- 2 с резьбой NPT1/2;
- 2 с резьбой M16

Пластиковый корпус включает до 5 кабельных вводов. В корпусе, поставленном заказчику, 3 из них остаются закрытыми. При необходимости их можно открыть с помощью подходящего инструмента.

Алюминиевый корпус также имеет 5 кабельных вводов, 3 из которых замкнуты заглушками.

# 12.4 Рабочие характеристики

### 12.4.1 Стандартные рабочие условия

 $T = 25 °C (77 °F)$ 

# 12.4.2 Максимальная погрешность измерения

< 0,1 % от масштабированного диапазона отображения

# 12.4.3 Влияние температуры окружающей среды (температурный дрейф)

Влияние на точность при изменении температуры окружающей среды на 1 К (1,8 °F): 0,01 %

# 12.5 Монтаж

### 12.5.1 Место монтажа

Монтаж на стену или трубопровод (см. «Вспомогательное оборудование»)

### 12.5.2 Ориентация

Без ограничений: ориентация прибора определяется читаемостью значений, отображаемых индикатором.

# 12.5.3 Рабочая высота

До 2000 м (6561,7 фут) над уровнем моря

# <span id="page-29-0"></span>12.6 Окружающая среда

### 12.6.1 Диапазон температуры окружающей среды

–40 до +80 °С (-40 до +176 °F)

–20 до +80 °C (–4 до +176 °F) при использовании выхода с открытым коллектором

При температуре < –20 °C (–4 °F) реакция дисплея может быть замедленной.

При температуре < –30 °C (–22 °F) читаемость дисплея не гарантируется.

#### 12.6.2 Температура хранения

–40 до +80 °C (–40 до +176 °F)

#### 12.6.3 Электробезопасность

Согласно МЭК 61010-1, UL61010-1, CSA C22.2 № 1010.1-92

### 12.6.4 Климатический класс

Согласно МЭК 60654-1, класс C

12.6.5 Степень защиты

IP 67, NEMA 4X (без рейтинга UL)

### 12.6.6 Ударопрочность

3g/2 до 150 Гц в соответствии с IEC 60068-2-6

### 12.6.7 Конденсация

Разрешено

### 12.6.8 Категория монтажа

1 согласно МЭК 61010

### 12.6.9 Степень загрязнения

 $\overline{2}$ 

### 12.6.10 Категория перенапряжения

II

#### 12.6.11 Электромагнитная совместимость (ЭМС)

#### Соответствие требованиям СЕ

Электромагнитная совместимость отвечает всем соответствующим требованиям стандарта МЭК/EN 61326 и рекомендаций NAMUR (NE21) по ЭМС. Подробная информация приведена в Декларации о соответствии.

Максимальная погрешность измерения <1 % диапазона измерений.

<span id="page-30-0"></span>Устойчивость к помехам согласно МЭК/EN 61326, промышленные требования.

Паразитное излучение согласно МЭК/EN 61326, класс электрического оборудования B.

Подключение заземления может потребоваться для функциональных целей.  $\mathbf{F}$ Соблюдение электротехнических норм отдельных стран является обязательным.

# 12.7 Механическая конструкция

# 12.7.1 Конструкция, размеры

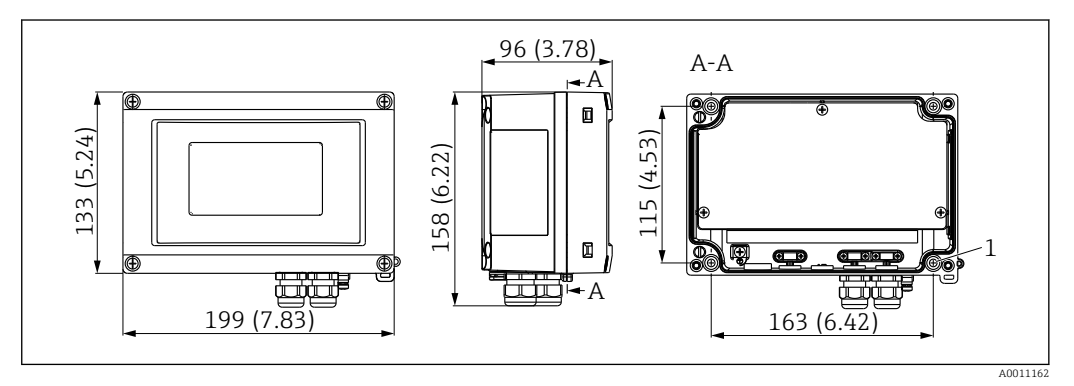

 *15 Размеры в мм (дюймах)*

*1 Диаметр отверстия для монтажа непосредственно на стене или дополнительной монтажной пластине с помощью 4 винтов ⌀ 5 мм (0,2 дюйм)*

# 12.7.2 Масса

- Пластмассовый корпус: приблизительно 500 г (1,1 фунт)
- Алюминиевый корпус: приблизительно 1,7 кг (3,75 фунт)

# 12.7.3 Материалы

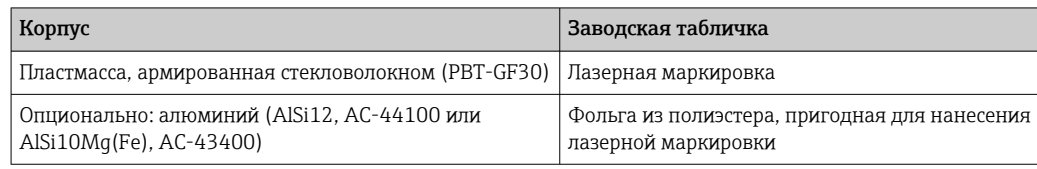

# 12.7.4 Клеммы

Кабели/провода до 2,5 мм<sup>2</sup> (14 AWG) с наконечниками

# 12.8 Интерфейс оператора

# 12.8.1 Принцип управления

3-кнопочное управление (-/+/E), встроенное в устройство; доступ, когда корпус открыт

A0011163

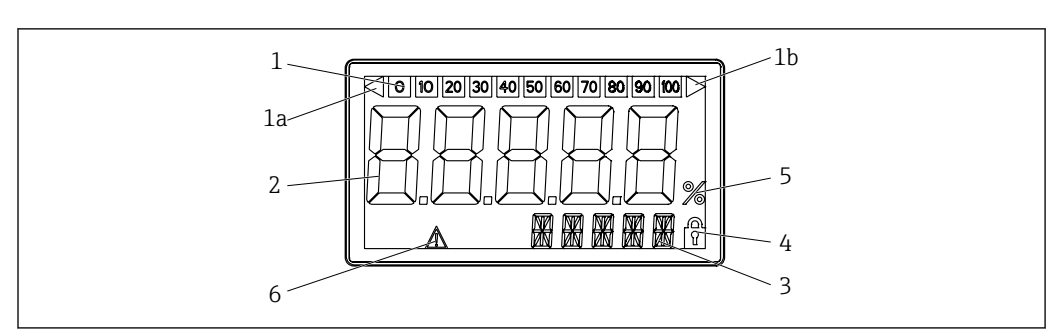

### 12.8.2 Управление по месту эксплуатации

#### *16 ЖК-дисплей полевого индикатора*

- *1 Гистограмма с шагом 10% с индикаторами выхода за нижний предел (поз. 1a) и верхний предел (поз. 1b)*
- *2 Индикация измеренного значения, высота цифр 26 мм (1,02 дюйм)*
- *3 14-сегментный дисплей для вывода единиц измерения и сообщений*
- *4 Символ «Программирование деактивировано»*
- *5 Единица измерения "%"*
- *6 Символ предупреждения «Отказ»*

# • Диапазон отображения

- От -19999 до 99999
- Смещение
- От -19999 до 99999
- Система сигнализации Нарушение верхней/нижней границы диапазона измерения
- Нарушение предельного значения Произошел выход за рамки предельного значения

# 12.8.3 Дистанционное управление

### Настройка параметров

Прибор можно настроить с помощью компьютерного ПО FieldCare. FieldCare Device Setup включается в комплект поставки с каталожным номером Commubox FXA291 и TXU10-AC (см. раздел «Вспомогательное оборудование»). Кроме того, это ПО можно бесплатно скачать по адресу www.endress.com.

### Интерфейс

Интерфейс конфигурации на приборе; подключение к ПК через интерфейсный кабель (см. «Вспомогательное оборудование»).

#### Настраиваемые параметры прибора (выбор)

Измеряемый размер, диапазоны измерения (линейные/квадратичные), блокировка настройки с кодом пользователя, режим отказа, цифровой фильтр (демпфирование), сдвиг, предельное значение (мин./макс./аварийный сигнал), настраиваемые пользователем предельные значения сигналов тревоги

<span id="page-32-0"></span>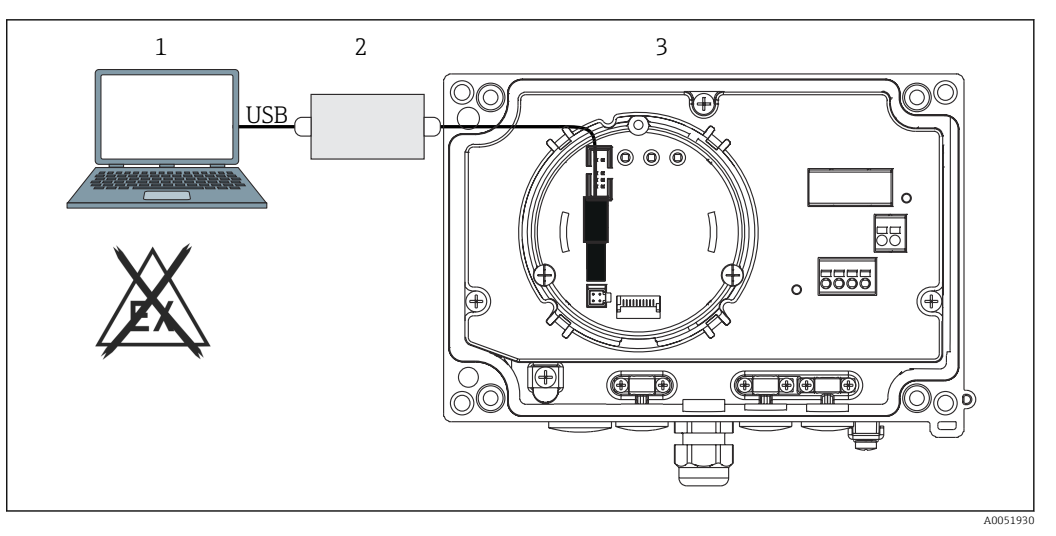

 *17 Настройка полевого индикатора с помощью интерфейсного адаптера*

- *1 Конфигурационное ПО ПК*
- *2 Конфигурационный комплект: USB-переходник*

*3 Индикатор поля*

# 12.9 Сертификаты и разрешения

Полученные для прибора сертификаты и свидетельства размещены в разделе www.endress.com на странице с информацией об изделии:

- 1. Выберите изделие с помощью фильтров и поля поиска.
- 2. Откройте страницу с информацией об изделии.
- 3. Откройте вкладку Downloads (документация).

# 12.9.1 Сертификат UL

Для получения дополнительной информации в разделе UL Product iq™ выполните поиск по ключевому слову «E225237».

# 12.10 Документация

Общие сведения о сопутствующей технической документации можно получить  $|\mathbf{a}|$ следующими способами.

- Программа *Device Viewer*[www.endress.com/deviceviewer](https://www.endress.com/deviceviewer): введите серийный номер с заводской таблички.
- *Приложение Endress+Hauser Operations*: введите серийный номер с заводской таблички или просканируйте матричный штрих-код на заводской табличке.

### 12.10.1 Назначение документа

В зависимости от заказанного исполнения прибора могут быть предоставлены перечисленные ниже документы.

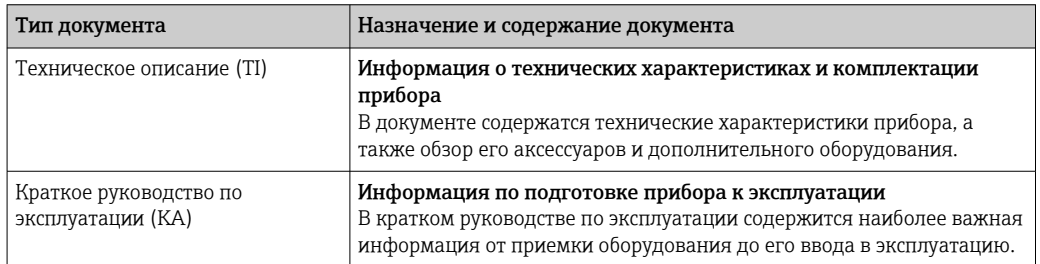

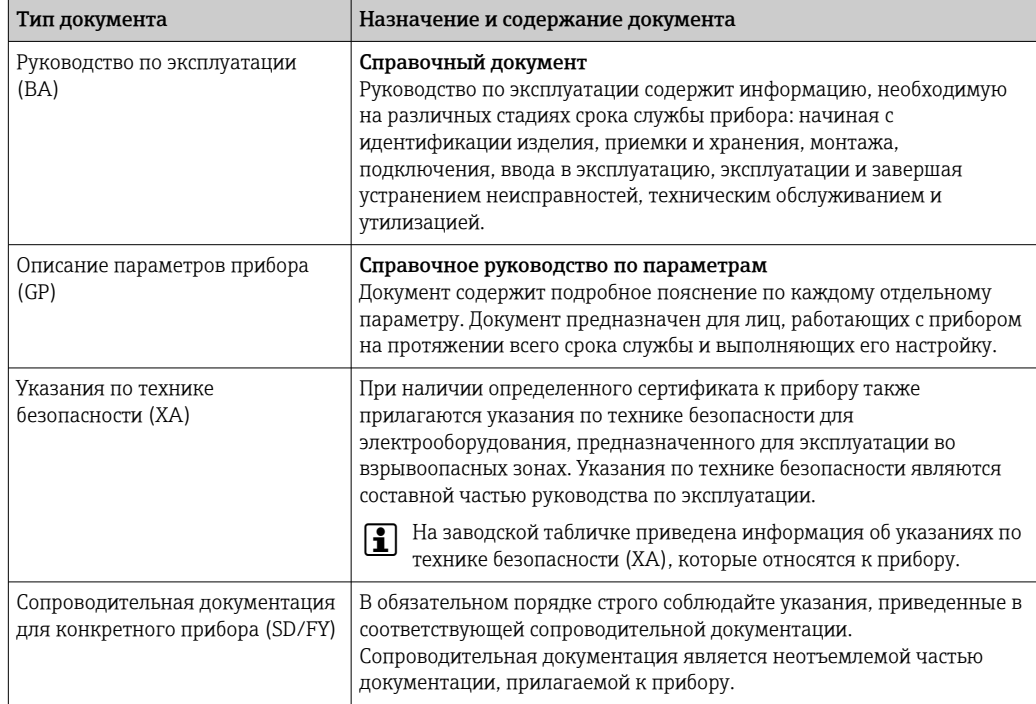

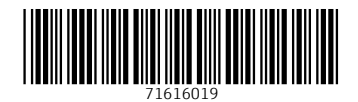

www.addresses.endress.com

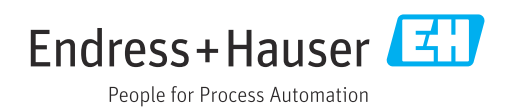